ユーザーズ・ガイド Agilent 661xxA MPS電源モジュール/ 66001A MPSキーボード

シリアル番号 Agilent 66101A; 3139A-00101以上\* Agilent 66102A; 3139A-00101以上\* Agilent 66103A; 3139A-00101以上\*

Agilent 66104A; 3207A-00101以上\* Agilent 66105A; 3207A-00101以上\* Agilent 66106A; 3207A-00101以上\*

\* シリアル番号が大きい製品の場合、変更ページが含まれることがあります。

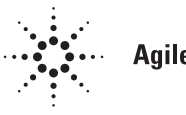

**Agilent Technologies** 

Agilent Part No.5960-5501 **Printed in Malaysia: 2000年8月** 

本書は"USER'S GUIDE Agilent Technologies Series 661xxA MPS POWER MODULES & Model 66001A MPS KEYBOARD" (Part No. 5959-3386) (Printed in USA, June 1997)を翻訳したものです。

原 典 -

詳細は上記の最新マニュアルを参照して下さい。

# • 本書に記載した内容は、予告なしに変更することがあります。 • 当社は、お客様の誤った操作に起因する損害については、責任を負いかねますのでご了承くだ さい。 • 当社では、本書に関して特殊目的に対する適合性、市場性などについては、一切の保証をいた しかねます。 • また、備品、パフォーマンス等に関連した損傷についても保証いたしかねます。 • 当社提供外のソフトウェアの使用や信頼性についての責任は負いかねます。 • 本書の内容の一部または全部を、無断でコピーしたり、他のプログラム言語に翻訳することは 法律で禁止されています。 ● 本製品パッケージとして提供した本マニュアル、フレキシブル・ディスクまたはテープ・カー トリッジは本製品用だけにお使いください。プログラムをコピーをする場合はバックアップ用 だけにしてください。プログラムをそのままの形で、あるいは変更を加えて第三者に販売する ことは固く禁じられています。 ご 注 意一

アジレント・テクノロジー株式会社 許可なく複製、翻案または翻訳することを禁止します。 Copyright © Agilent Technologies, Inc. 2000 Copyright © Agilent Technologies Japan, Ltd. 2000 All rights reserved. Reproduction, adaptation, or translation without prior written permission is prohibited.

# 納入後の保証について

- ハードウェア製品に対しては部品及び製造上の不具合について保証します。又、当社製品仕様に適合しているこ とを保証します。 ソフトウェアに対しては、媒体の不具合(ソフトウェアを当社指定のデバイス上適切にインストールし使用して いるにもかかわらず、プログラミング・インストラクションを実行しない原因がソフトウェアを記録している媒 体に因る場合)について保証します。又、当社が財産権を有するソフトウェア(特注品を除く)が当社製品仕様に適 合していることを保証します。 保証期間中にこれらの不具合、当社製品仕様への不適合がある旨連絡を受けた場合は、当社の判断で修理又は交 換を行います。
- 保証による修理は、当社営業日の午前8時45分から午後5時30分の時間帯でお受けします。なお、保証期間中でも 当社所定の出張修理地域外での出張修理は、技術者派遣費が有償となります。
- 当社の保証は、製品の動作が中断されないことや、エラーが皆無であることを保証するものではありません。保証 期間中、当社が不具合を認めた製品を相当期間内に修理又は交換できない場合お客様は当該製品を返却して購入 金額の返金を請求できます。
- 保証期間は、製品毎に定められています。保証は、当社が据付調整を行う製品については、据付調整完了日より開 始します。但し、お客様の都合で据付調整を納入後 31 日以降に行う場合は 31 日目より保証が開始します。 又、当社が据付調整を行わない製品については、納入日より保証が開始します。
- 当社の保証は、以下に起因する不具合に対しては適用されません。
	- (1) 不適当又は不完全な保守、校正によるとき
	- (2) 当社以外のソフトウェア、インターフェース、サプライ品によるとき
	- (3) 当社が認めていない改造によるとき
	- (4) 当社製品仕様に定めていない方法での使用、作動によるとき
	- (5) お客様による輸送中の過失、事故、滅失、損傷等によるとき
	- (6) お客様の据付場所の不備や不適正な保全によるとき
	- (7) 当社が認めていない保守又は修理によるとき
	- (8) 火災、風水害、地震、落雷等の天災によるとき
- 当社はここに定める以外の保証は行いません。又、製品の特定用途での市場商品価値や適合性に関する保証は致 しかねます。
- 製品の保守修理用部品供給期間は、製品の廃止後最低5年です。

# 安全性について

本器の操作、保守、修理などの全段階で、次の安全性に関する一般的な注意事項に必ず従ってください。これらの諸注意、ある いは本書に特に記載されている警告に従わなかった場合は、本器の設計、製造および意図した使用目的に支障を来すことになり ます。当社は、これらの条件に従わなかった顧客の過失に対しての責任は、一切負いかねます。

#### 電源を投入する前に

本器の設定が使用する電源電圧に合っていることを確認してください。

#### 本器の接地

本器は、安全クラス1(感電防止用アース端子付き)の測定器です。危険な電気ショックを防ぐために、本器のシャーシやキャビ ネットは必ず接地してください。本器とAC電源との接続には3極電源コードを使い、3本目の線を電源コンセントの電気アース (安全アース)に確実につないでください。感電防止用(アース)導体の断線、または感電防止用アース端子の外れが生じると、 感電により人身事故が発生するおそれがあります。

#### 爆発性物質の存在する環境で使用しないでください。

本器を可燃性のガスや気体のある場所で使用しないでください。

#### 本器のカバーを外さないでください

本器は、カバーを取り付けたままでご使用ください。部品の交換や内部調整は、修理資格の保有者だけが行ってください。ある 条件下では、機器のスイッチを切った後でも、危険な電圧が存在する場合があります。感電事故を防ぐために、本器に損傷また は欠陥があると思われる場合は操作を中止し、修理資格の保有者が修理するまで、本器が誤って使用されないよう気をつけてく ださい。

#### サービスや調整は一人で行わないでください。

本器のサービスや調整は、救急措置や蘇生術を心得えた人が立ち会わない限り、行わないでください。

#### 入力定格を超えないこと

機器には電磁障害を防ぐためのライン・フィルタが装備されている場合があり、感電事故を防ぐために正しくグランドされたコ ンセントに接続する必要があります。データ・プレートに表示された値を超える電源電圧や周波数で動作させると、5.0 mA(ピー ク値)を超える漏れ電流が発生するおそれがあります。

#### 安全記号

 $\wedge$ 

取扱説明書記号:製品にこの記号が記載されている場合、 取扱説明書を参照する必要があることを示します (目次参照)。

∕

人体に危険な電圧を表します。

アース (グランド) 端子を示します。  $(\cceq)$   $_{\scriptscriptstyle \text{stat}}$  and

- 警告 警告記号は、危険を表します。ここに示す手順や方法を正しく実行しないと、人体に危険を及ぼすおそれがあり ます。指示された条件を完全に理解し、満たさない限り、警告記号より先に進んではいけません。
- 注意 注意記号は、危険を表します。ここに示す操作手順などを正しく実行しないと、製品の一部または全部を損傷ま たは破壊するおそれがあります。指示された条件を完全に理解し、満たさない限り、注意記号より先に進んでは いけません。

#### 部品を代用したり、本器を改造しないでください。

事故の発生を防ぐために、本器に代用部品をインストールしたり、無許可の改造を行わないでください。必要に応じ、サービス や修理のために製品をAgilent Technologiesのセールス/サービス・オフィスに返送し、安全機能が保持されていることを確認してく ださい。

本器に損傷または欠陥があると思われる場合は操作を中止し、修理資格の保有者が修理するまで、本器が誤って使用されないよ う気をつけてください。

# 概要

本器で使用されているLEDはすべて、IEC 825-1に従ったクラス1のLEDです。

## 環境条件

本器は、設置カテゴリII、汚染度2の環境における室内での使用を目的に作成されています。最大相対湿度95%、 最大高度2000メートルで動作するよう設計されています。ACメイン電圧要件および動作周囲温度レンジに関し ては、仕様表を参照してください。

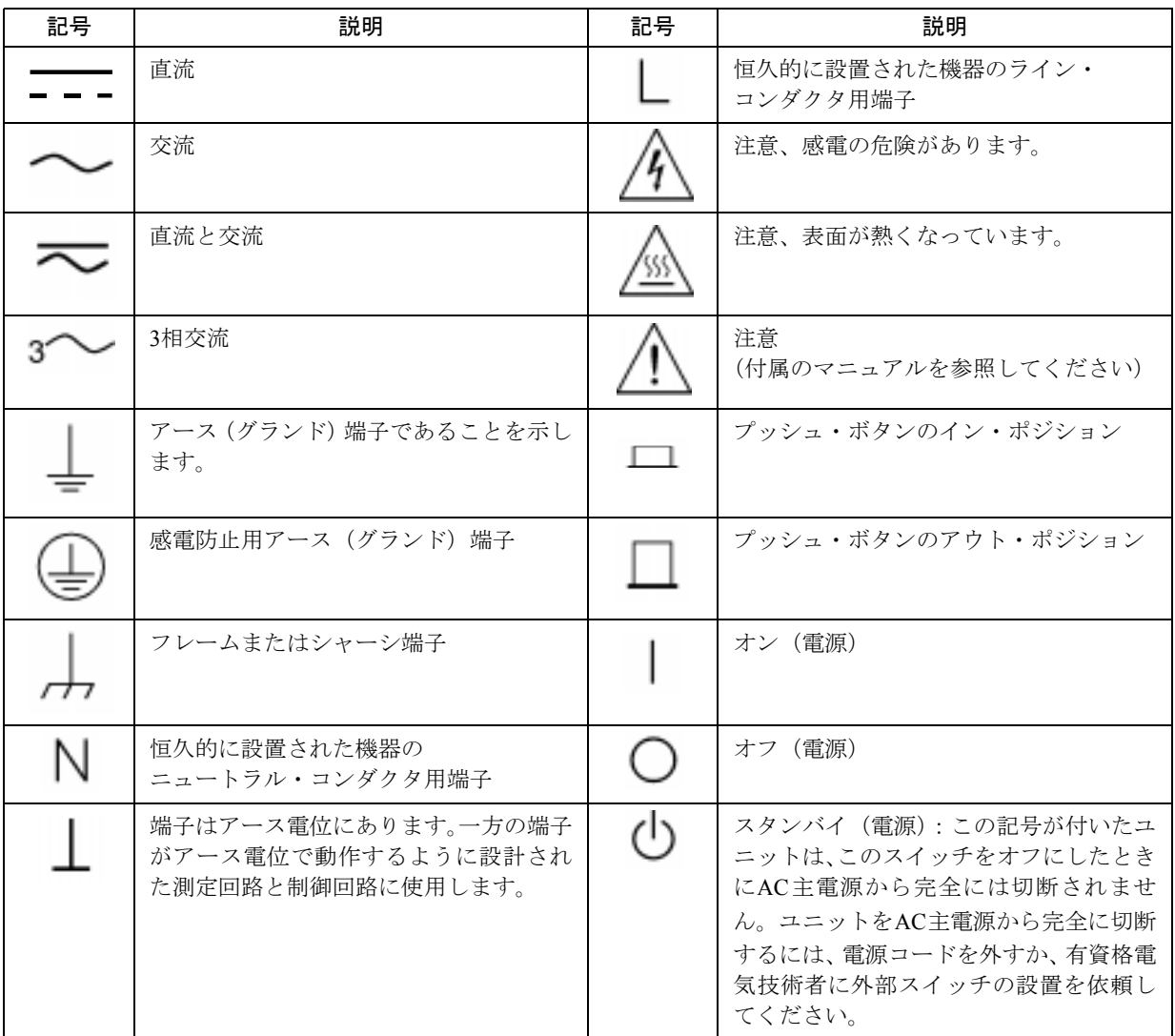

安全用記号

### Herstellerbescheinigung

Diese Information steht im Zusammenhang mit den Anforderungen der Maschinenlaminformationsverordnung vom 18 Januar 1991.

\* Schalldruckpegel Lp <70 dB(A) \* Am Arbeitsplatz \* Normaler Betrieb \* Nach EN 27779 (Typprufung).

製造元申告書

1991年1月18日発効のGerman Sound Emission Directiveの規定に準拠しています。

\* 音圧Lp <70 dB(A) \* オペレータ・ポジション \* 通常操作 \* N27779(タイプ・テスト)に準拠

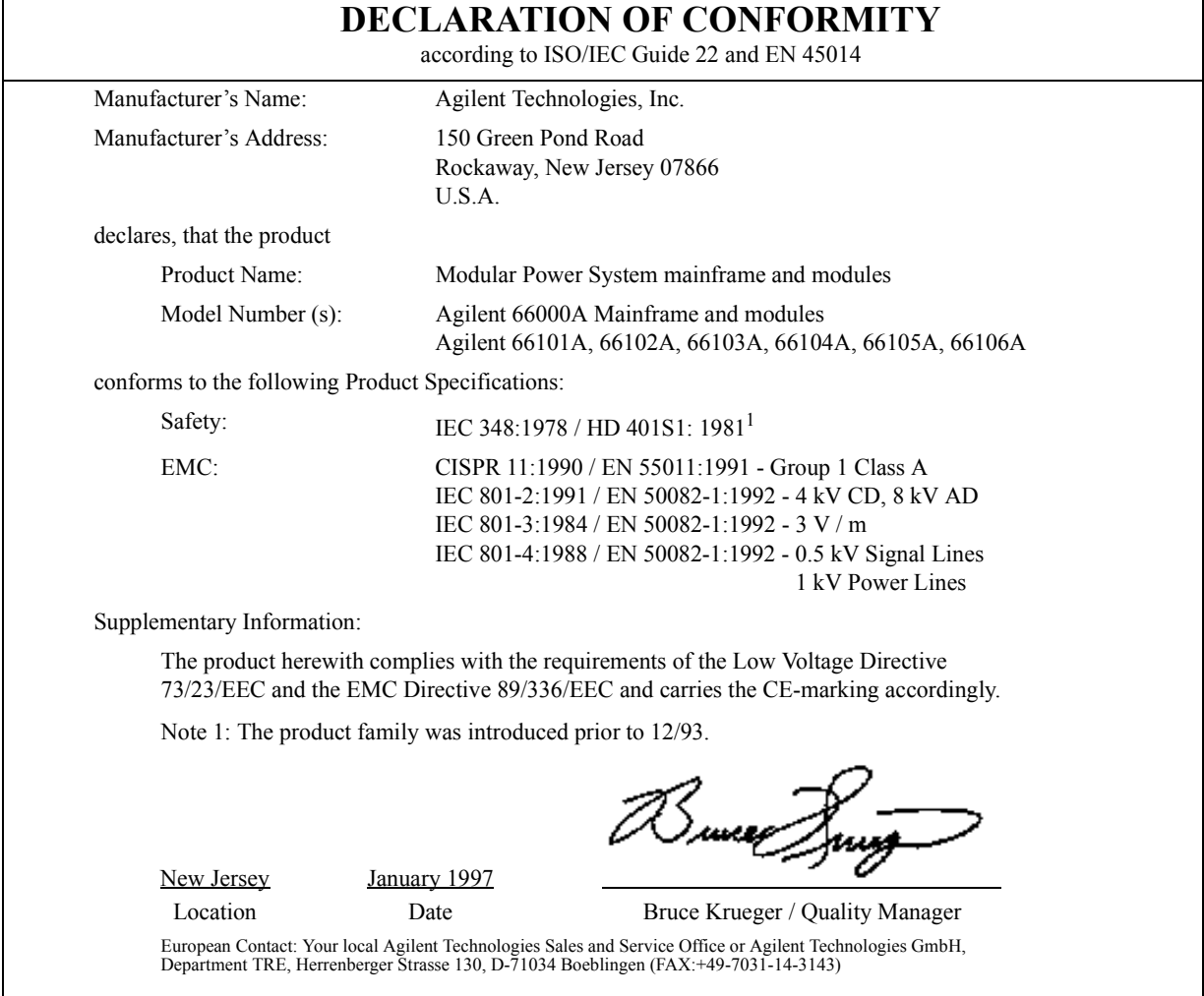

#### 出版履歴

本マニュアルの現在の版歴を下に記載します。本マニュアルに対して細かい修正とアップデートを施したものは、 同じ印刷日付の場合があります。改訂版は、新しい印刷日付、あるいは新しいPart No.で識別される場合もありま す。改訂版には、前版の印刷日付以降の新規の、あるいは修正された内容がすべて含まれます。新版の前にマニュ アルの変更が必要となった場合、マニュアルに付属の変更シートに記載されます。本マニュアルの表紙に記載され ているシリアル番号のプリフィックスが大きい場合、変更シートが含まれることもあります。プリフィックスが大 きい場合はデザインの変更を示しますが、マニュアルの内容に反映されていない場合もあります。

第1版 ...1992年2月 .................1992年4月 .................1992年10月 .................1993年6月 .................1993年7月 .................2000年4月

© Copyright 1992 Agilent Technologies, Inc.

本書に記載された情報は著作権によって保護されています。本書のいかなる部分についても、Agilent Technologies の事前の同意がない限り、コピー、再使用、他言語への翻訳を行うことはできません。本書の内容は、予告なしに 変更されることがあります。

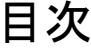

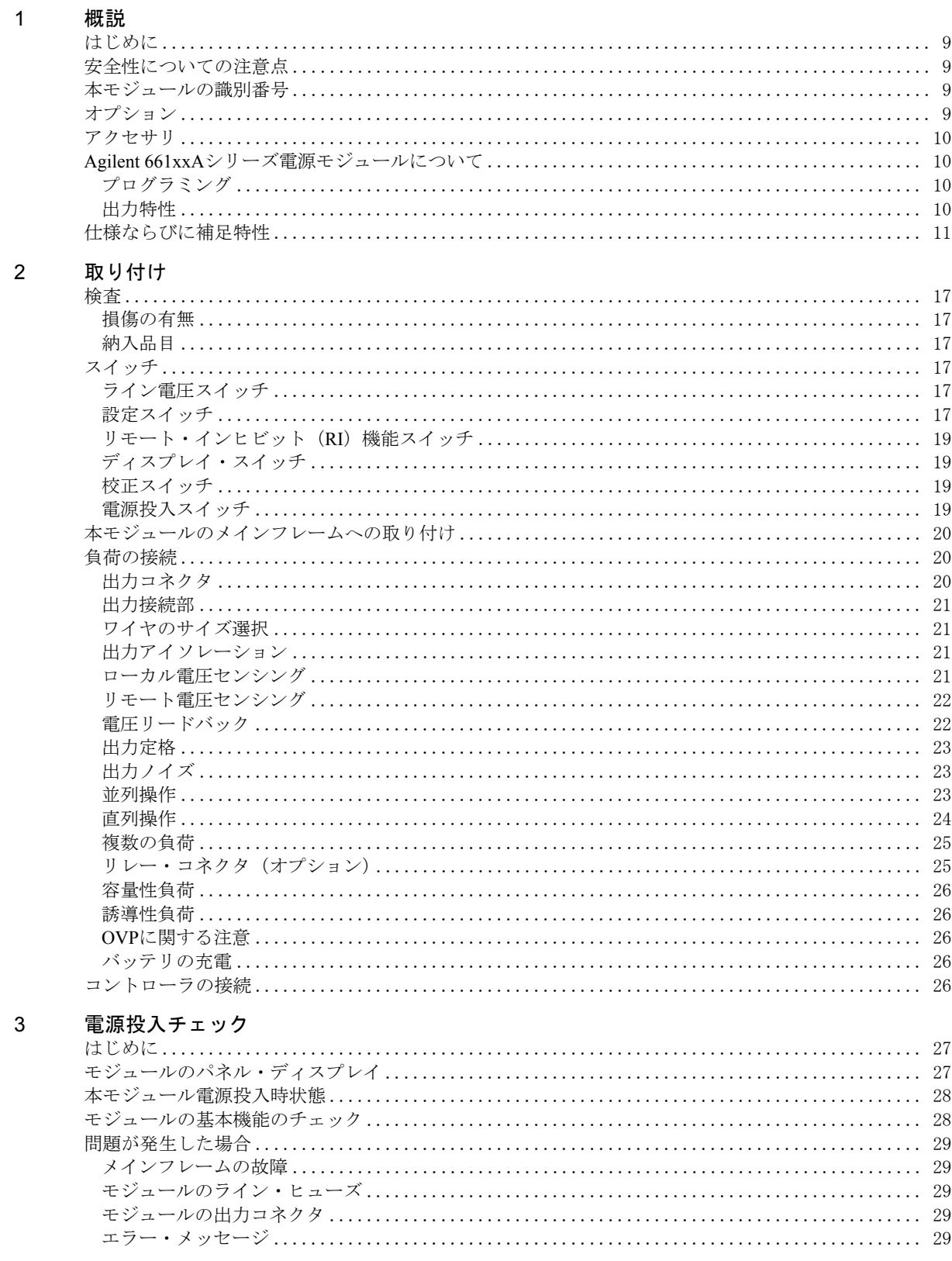

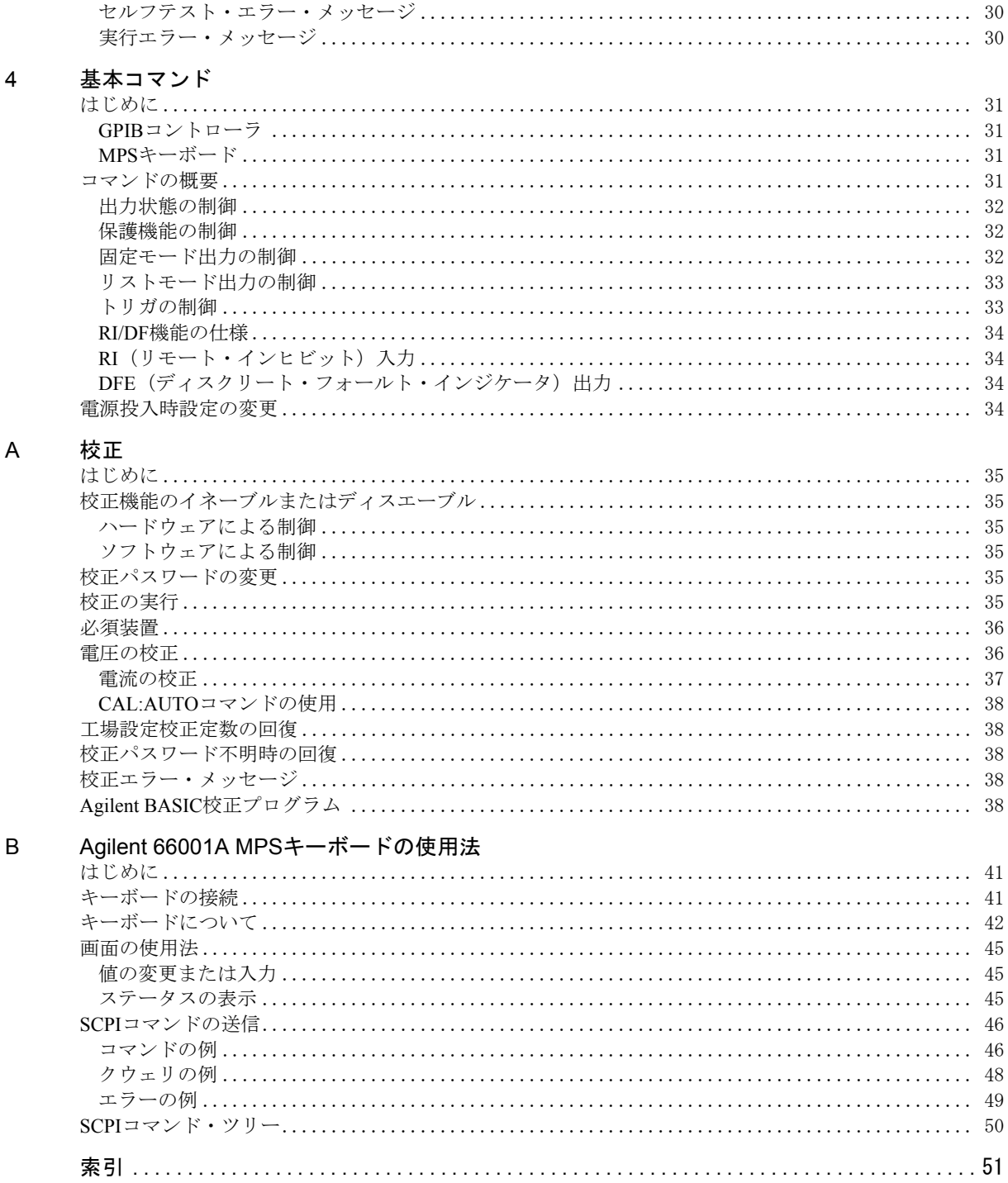

# 概説

## はじめに

本書では、Agilent 66000モジュラー・システム電源で使用するAgilentシリーズ661xxA電源モジュールの取り付け、 点検、操作、および校正の各方法について説明します。オプションのAgilent 66001Aキーボードを使用して電源モ ジュールをプログラミングする方法については、本書の付録Bを参照してください。GPIBバスを使用しての電源モ ジュールのプログラミングについては、本モジュールのプログラミング・ガイド(以下の「関連マニュアル」を参 照)に説明があります。GPIBのアドレス設定に関しては、メインフレームのインスタレーション・ガイドを参照し てください。また、検証手順の詳細については、本モジュールのサービス・ガイド(以下の「関連マニュアル」を参 照)に説明があります。「Agilent 66000A Modular Power System Product Note」には、DOSと互換性のある数種類の言 語で作成された特定のアプリケーション・プログラムとGPIBインタフェース・ドライバについての記載があります。

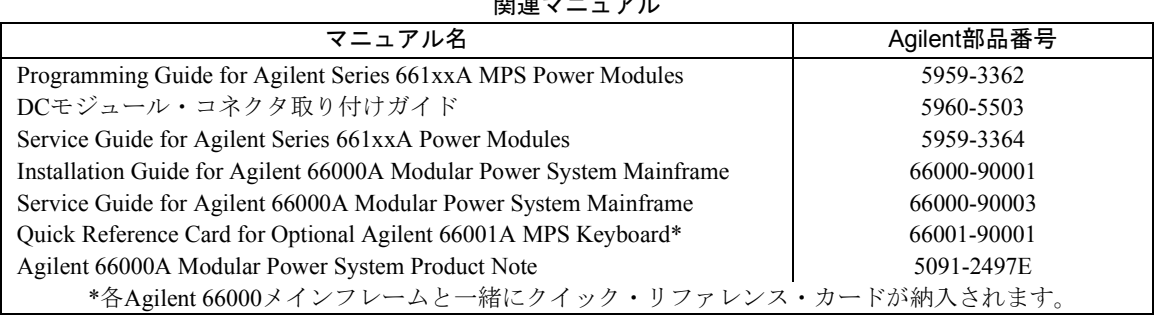

関連マニュアル

## 安全性についての注意点

本モジュールは、メインフレーム内に正しく取り付けた場合、安全クラス1に該当する装置を構成するサブシステム の一要素となります。本モジュールには、メインフレームのバックプレーンにあるスプリング・コンタクトを使用 して接地するための保護接地接続部があります。本モジュールをメインフレームに取り付ける場合は、アース接地 端子に接続してからAC電源ラインを接続し、外す場合もAC電源ラインを取り外してから外してください。

## 本モジュールの識別番号

本モジュールには、3139A 00177のような2つの数字グループからなる固有のシリアル番号が付けられています。こ の番号は、モジュール・プル・タブを全部引き出すと確認できます。最初のグループすなわちプリフィックス部は、 次のような情報を表す数字と文字を組み合わせたものです。

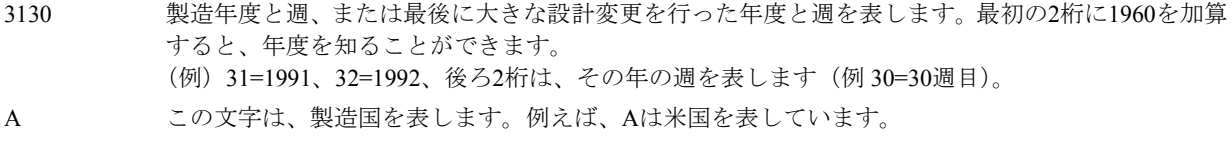

## オプション

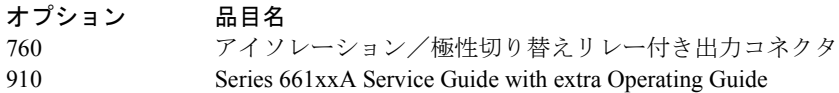

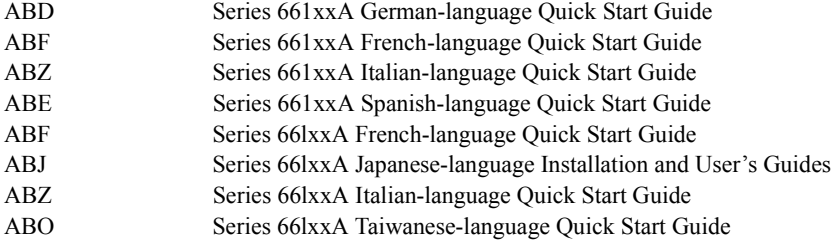

#### アクセサリ

Agilent部品番号 品目名 34551A Agilent 66001A MPSキーボード用ラック・マウント・キット

### Agilent 661xxAシリーズ電源モジュールについて

Agilent 661xxAシリーズ電源モジュールは、Agilent 66000モジュラー・システム電源(MPS)のメインフレームで使用 し、特定範囲のDC出力電圧と電流を供給します。本モジュールは、メインフレームの前面に取り付けたり取り外し たりすることができますが、配線を取り外す必要は一切ありません。本モジュールは、更に高い出力電圧または電 流を供給できるように、直列または並列に接続することができます。またモジュール出力コネクタに組み込み式の アイソレーション/極性切り替えリレーが、オプションとして準備されています。

本モジュールのフロント・パネルには、出力電圧と電流のデジタル直読み出し部があります。更に、下記を表示す る表示部もあります。

- 定常電圧、定常電流、または無変動動作
- 保護回路の活性化
- 出力のディスエーブル化
- リモート操作(コントローラによりアドレス指定)

#### プログラミング

本モジュールは、SCPI(プログラマブル計測器用標準コマンド)を使用して、コントローラからGPIBを介しプログ ラミングします。したがって、SCPIを使用して制御できる他の装置すべてのプログラムと本モジュールのプログラ ムとの間の互換性が確保されます。出力電圧と電流、OVP(過電圧保護)、OCP(過電流保護)、ステータス・レジ スタ、出力リレー、および出力電圧/電流校正の各機能がプログラム可能です。

本モジュールには更に、プログラマブル・トリガ、リスト、およびRI/DFI(リモート・インヒビット/離散障害イ ンジケータ)の各サブシステムがあります。メインフレームのTRIG INジャックの信号または選択した内部イベン トからトリガをかけることができます。リスト・サブシステムはトリガに反応して、事前にプログラムされている 出力を順次生成します。RI/DFIサブシステムは、選択した内部イベントに反応して、メインフレームのFLTライン の出力を生成するか、あるいはメインフレームのINHラインの入力に反応して、出力をオフに切り替えます。

本モジュールは、オプションのAgilent 66001A MPSキーボードを使用してローカル・モードでプログラミングする こともできます。キーボードには、本モジュールの全SCPIコマンドで使用するコマンド・メニューがアルファベッ ト順に配列されています。メニューを画面移動し、該当するパラメータを入力すると、開発用やデバッグ用のコマ ンドを生成することができます。

#### 出力特性

本モジュールは、電圧および電流の規定の出力範囲内で、CVまたはCCのいずれかのモードで動作することができ ます(表1-1を参照)。動線(表1-2の出力特性カーブを参照)は、単一範囲で、2象限分の測定ができます。動作ポ イントは、電圧設定値(V。)、電流設定値(I。)、および負荷インビーダンスにより決まります。図には2つの動作ポイ ントが示されています。ポイント1は、CV領域内の動線を横切る負荷線分により定義されます。CV領域は、CVモー ドを表します。ポイント2は、CC領域内の動線を横切る負荷線分により定義されます。CC領域は、CCモードを表し ます。

本モジュールを定格出力を越える条件下で操作している場合には、たとえ代表的性能が良好であっても、性能仕様 は保証されません。第2象限における動線は、最大定格正出力電流の約10%に限定されます。このため本モジュール では、電流をシンクさせ、CVモードにおける即時ダウンプログラミングを実現します。

## 仕様ならびに補足特性

表1-1は、電源モジュールの仕様一覧です。仕様内容は、指定温度範囲に対してのみ保証されています。表1-2は、補 足特性であり、性能は保証されませんが、仕様またはタイプ・テストのいずれかに基づいて判断したものです。

|                                                     | Agilentモデル番号 |              |                |                    |                    |                    |  |  |
|-----------------------------------------------------|--------------|--------------|----------------|--------------------|--------------------|--------------------|--|--|
| パラメータ                                               | 66101A       | 66102A       | 66103A         | 66104A             | 66105A             | 66106A             |  |  |
| 本仕様は、本モジュールが0~55℃の温度範囲で、抵抗負荷やローカル・センシングへの出力接続の各条件の下 |              |              |                |                    |                    |                    |  |  |
| で動作する場合に保証されます。40~55℃の範囲では1度につき1%、定格出力電流が低下します。     |              |              |                |                    |                    |                    |  |  |
| 出力定格                                                |              |              |                |                    |                    |                    |  |  |
| 雷圧:                                                 | $0\infty8V$  | $0\sim20V$   | $0\sim35V$     | $0 \sim 60V$       | $0 \sim 120V$      | $0\sim200V$        |  |  |
| 電流:                                                 | $0 \sim 16A$ | $0\neg 7.5A$ | $0 \sim 4.5$ A | $0\sim$ 2.5A       | $0 \sim 1.25$ A    | $0 \sim 0.75$ A    |  |  |
| 電力:                                                 | 128W         | 150W         | 157.5W         | 150W               | 150W               | 150W               |  |  |
| プログラミング確度<br>(@校正温度±5℃) *                           |              |              |                |                    |                    |                    |  |  |
| 雷圧:<br>$0.03%$ +                                    | 3mV          | 8mV          | 13mV           | 27mV               | 54mV               | 90mV               |  |  |
| 電流:<br>$0.03%+$                                     | 6mA          | 3mA          | 2mA            | 1.2mA              | 0.6 <sub>m</sub> A | 0.4 <sub>m</sub> A |  |  |
| *工場校正温度=25℃                                         |              |              |                |                    |                    |                    |  |  |
| リップルとノイズ (20Hz~20MHz、<br>出力排接地または出力端子接地条<br>件下で)    |              |              |                |                    |                    |                    |  |  |
| 定常電圧:<br>rms                                        | 2mV          | 3mV          | 5mV            | 9mV                | 18mV               | 30mV               |  |  |
| 定常電圧:<br>$p-p$                                      | 5mV          | 7mV          | 10mV           | 15mV               | 25mV               | 50mV               |  |  |
| 定常電流:<br>rms                                        | 8mA          | 4mA          | 2mA            | 1mA                | 1mA                | 1mA                |  |  |
| リードバック確度<br>実出力値に対して@自己校正後の<br>校正温度*                |              |              |                |                    |                    |                    |  |  |
| 電圧:<br>$0.02%+$                                     | 2mV          | 5mV          | 8mV            | 16mV               | 32mV               | 54mV               |  |  |
| 雷流:<br>$0.02%+$                                     | 6mA          | 3mA          | 2mA            | 1mA                | 0.6 <sub>m</sub> A | 0.3mA              |  |  |
| *工場校正温度=25℃                                         |              |              |                |                    |                    |                    |  |  |
| 負荷変動(定格範囲内での負荷変化<br>に対する出力電圧または出力電流<br>の変動)         |              |              |                |                    |                    |                    |  |  |
| 雷圧 :                                                | 1mV          | 1mV          | 1mV            | 2mV                | 4mV                | 7mV                |  |  |
| 電流:                                                 | 0.5mA        | 0.2mA        | 0.2mA          | 0.1 <sub>m</sub> A | 50 <sub>u</sub> A  | $30\mu A$          |  |  |

表1-1. 性能仕様

|                                                                                       |               |        | Agilentモデル番号 |                    |           |           |  |
|---------------------------------------------------------------------------------------|---------------|--------|--------------|--------------------|-----------|-----------|--|
|                                                                                       | 66101A        | 66102A | 66103A       | 66104A             | 66105A    | 66106A    |  |
| パラメータ                                                                                 |               |        |              |                    |           |           |  |
| ライン変動 (定格範囲内でのライン<br>変化に対する出力電圧または出力<br>電流の変動)                                        |               |        |              |                    |           |           |  |
| 雷圧:                                                                                   | 0.5mV         | 0.5mV  | 1mV          | 2mV                | 3mV       | 5mV       |  |
| 雷流:                                                                                   | 0.75mA        | 0.5mA  | 0.3mA        | 0.1 <sub>m</sub> A | $50\mu A$ | $30\mu A$ |  |
| 過渡レスポンス時間(負荷電流が定<br>格出力電流の10%まで段階的変化<br>した後に、出力電圧が前のレベルの<br>100mV以内まで回復するのに要す<br>る時間) | <1ms          |        |              |                    |           |           |  |
| AC入力定格 (モジュール・スイッ<br>チにより選択可能-第2章を参照)                                                 |               |        |              |                    |           |           |  |
| 公称ライン電圧 (Vac)                                                                         |               |        |              |                    |           |           |  |
| 115Vスイッチ設定                                                                            |               |        |              | $87 \sim 132$ Vac  |           |           |  |
| 230Vスイッチ設定                                                                            |               |        |              | $174 \sim 250$ Vac |           |           |  |
| 周波数範囲:                                                                                | $47\sim63$ Hz |        |              |                    |           |           |  |
| 出力端子アイソレーション<br>(出力部からメインフレームの<br>シャーシ接地端子までの最大値):                                    |               |        |              | $\pm$ 240Vdc       |           |           |  |

表1-1. 性能仕様 (続き)

# 表1-2. 補足特性

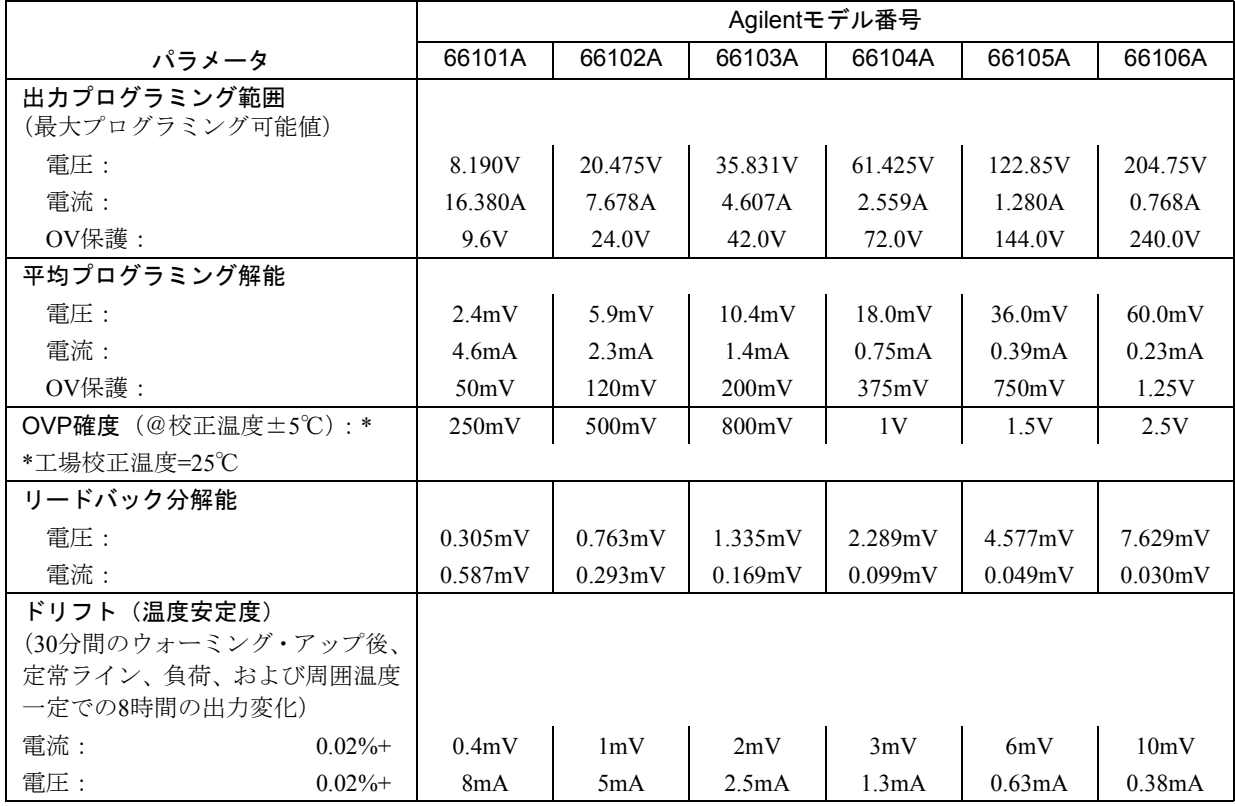

|                                       |                |        |                                   | Agilentモデル番号 |                    |                     |         |  |
|---------------------------------------|----------------|--------|-----------------------------------|--------------|--------------------|---------------------|---------|--|
| パラメータ                                 |                | 66101A | 66102A                            | 66103A       | 66104A             | 66105A              | 66106A  |  |
| 温度係数 (30分間のウォーミング・                    |                |        |                                   |              |                    |                     |         |  |
| アップ後の1℃あたりの出力変化)                      |                |        |                                   |              |                    |                     |         |  |
|                                       |                |        |                                   |              |                    |                     |         |  |
| 出力電圧:                                 | 30ppm+         | 0.1mV  | 0.2mV                             | 0.3mV        | 0.6mV              | 1.1mV               | 1.8mV   |  |
| 出力電流:                                 | 30ppm+         | 0.2mA  | 0.1 <sub>m</sub> A                | 0.05mA       | 0.03mA             | 0.01 <sub>m</sub> A | 0.006mA |  |
| 電圧リードバック:                             | $20$ ppm+      | 0.1mV  | 0.2mV                             | 0.2mV        | 0.7mV              | 0.7mV               | 1.1mV   |  |
| ±電流リードバック:                            | $20$ ppm+      | 0.2mA  | 0.1 <sub>m</sub> A                | 0.05mA       | 0.02mA             | 0.02mA              | 0.002mA |  |
| OV保護:                                 |                | 1mV    | 2mV                               | 4mV          | 8mV                | 16mV                | 30mV    |  |
| 最大逆方向電流                               |                | 16A    | 7.5A                              | 4.5A         | 2.5A               | 1.25A               | 0.75A   |  |
| (本モジュールの電流投入時に外部<br>DC電源によりDC出力切り替えがバ |                |        |                                   |              |                    |                     |         |  |
| イアスされた場合に、損傷を伴わず                      |                |        |                                   |              |                    |                     |         |  |
| に耐え得る最大電流):                           |                |        |                                   |              |                    |                     |         |  |
|                                       |                |        |                                   |              |                    |                     |         |  |
| 出力共通モード・ノイズ電流代表値*                     |                |        |                                   |              |                    |                     |         |  |
| 実効値:                                  |                |        |                                   |              | 0.5 <sub>m</sub> A |                     |         |  |
| ピーク間:                                 |                |        |                                   |              | 5mA                |                     |         |  |
| *メインフレーム・シャーシ接地を<br>参照                |                |        |                                   |              |                    |                     |         |  |
| リモート・センシング機能                          |                |        |                                   |              |                    |                     |         |  |
| リード線あたりの電圧降下:                         | 定格出力電圧の最高1/2まで |        |                                   |              |                    |                     |         |  |
|                                       |                |        |                                   |              |                    |                     |         |  |
| 負荷電圧:                                 |                |        | 指定出力電圧定格から負荷リード線における電圧降下を引いた値     |              |                    |                     |         |  |
|                                       |                |        |                                   |              |                    |                     |         |  |
| 負荷変動:                                 |                |        | 負荷電流の変化によって負の出力リード線で1ボルトの変化が生じるごと |              |                    |                     |         |  |
|                                       |                |        | に、電圧負荷変動仕様値(表1-1を参照)に2mVを加算した値    |              |                    |                     |         |  |
| コマンド処理時間 (本モジュールを                     |                |        |                                   |              | 20ms               |                     |         |  |
| GPIBに直接接続したときに、デジタ                    |                |        |                                   |              |                    |                     |         |  |
| ル・データの受信後、出力が変化し                      |                |        |                                   |              |                    |                     |         |  |
| 始めるまでの平均時間):                          |                |        |                                   |              |                    |                     |         |  |
| 出力電圧プログラミング・レスポン<br>ス時間*              |                |        |                                   |              |                    |                     |         |  |
| 出力が全出力の10%から90%に変化                    |                |        |                                   |              | $<$ 20ms           |                     |         |  |
| するまでの時間:                              |                |        |                                   |              |                    |                     |         |  |
|                                       |                |        |                                   |              |                    |                     |         |  |
| 出力が全出力の90%から10%に変化                    |                |        | $<$ 20ms                          |              |                    | $<$ 50 $ms$         |         |  |
| するまでの時間:                              |                |        |                                   |              |                    |                     |         |  |
|                                       |                |        |                                   |              |                    |                     |         |  |
| 最終値の0.1%の範囲内で出力電圧<br>が一定するまでの時間:      |                |        |                                   |              | 120ms              |                     |         |  |
|                                       |                |        |                                   |              |                    |                     |         |  |
| *コマンド処理時間を除く                          |                |        |                                   |              |                    |                     |         |  |

表1-2. 補足特性 (続き)

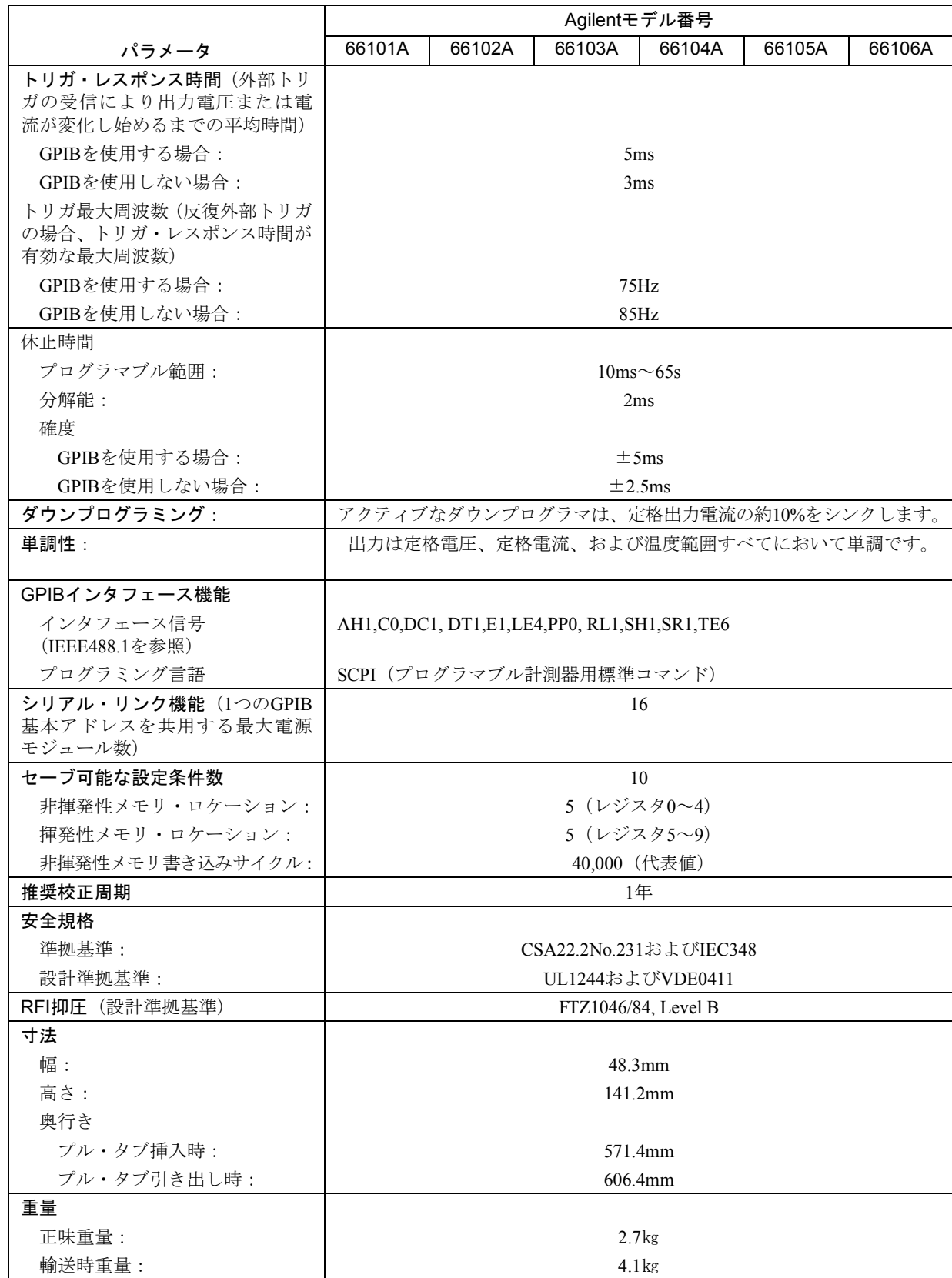

# 表1-2. 補足特性(続き)

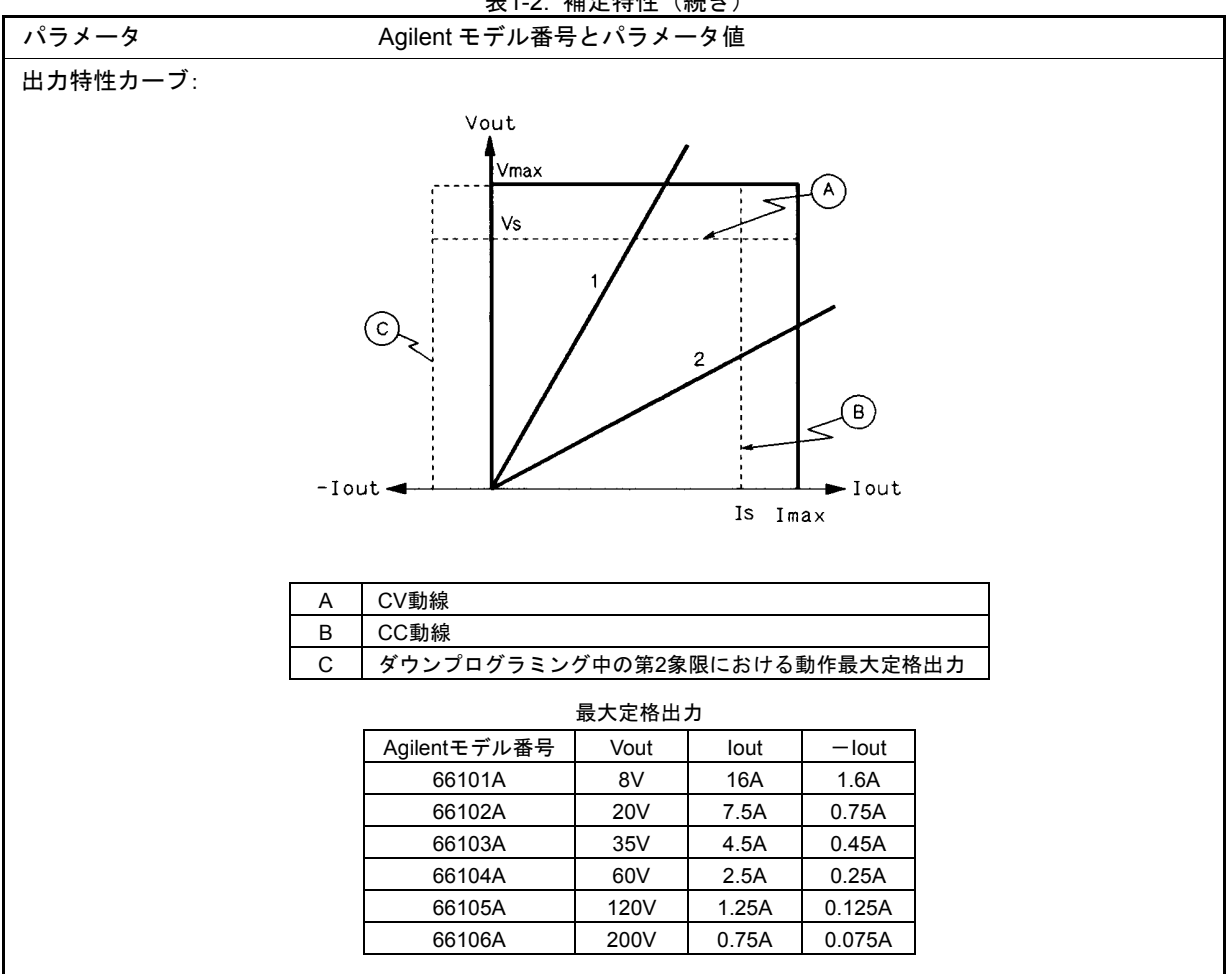

表1-2. 補足特性 (続き)

表1-3. 交換可能部品リスト

| 品名                                        | Agilent部品番号 |
|-------------------------------------------|-------------|
| ケーブル・アセンブリ(メインフレームGPIB用)                  |             |
| 0.5メートル                                   | 10833D      |
| 1メートル                                     | 10833A      |
| 2メートル                                     | 10833B      |
| 4メートル                                     | 10833C      |
| ケーブル・アセンブリ(メインフレーム・シリアル・リンク用)             | 5080-2148   |
| ヒューズ (ACライン用)、6A                          | 2110-0056   |
| 出力コネクタ(標準タイプ)                             | 5060-3386   |
| 出力コネクタ(リレー付き)                             | 5060-3387   |
| 出力コネクタ・コンバータ・ボード (5060-3386を5060-3387に変換) | 5060-3351   |
| プラグ(メインフレームINH/RFI入力用)                    | 1252-1488   |
| レジスタ(校正用)                                 | (付録Aを参照)    |

# 取り付け

## 検査

## 損傷の有無

本モジュールを受け取ったときに、輸送中に発生したと思われる損傷がないかどうか確認してください。損傷があ る場合は、輸送業者または最寄りのAgilent営業所に直接連絡してください。保証については、本書の冒頭を確認し てください。

## 納入品目

本書の他に、各電源モジュールには、次の品目が納入されていることを確認してください(部品番号については表 1-3を参照)。

- 出力コネクタ1個
- シリーズ661xxA プログラミング・ガイド1冊
- 各プログラミング・ガイドには、マニュアル変更シートが付いている場合があります。変更シートが付いて いるときには、指示に従ってプログラミング・ガイドを訂正してください。

## スイッチ

本モジュールをメイン・フレームに取り付ける前に次の説明を読み、スイッチの設定を変更する必要があるかどう かを確認してください。

### ライン電圧スイッチ

図2-1は、ライン電圧スイッチおよびACライン・ヒューズの位置を示しています。ライン電圧スイッチは、出荷時 に230ボルトの位置にセットされています。必要であれば、マイナスのドライバーなどを使用して、公称ライン電 圧に一致するよう適切な位置にこれらのスイッチをセットし直してください。

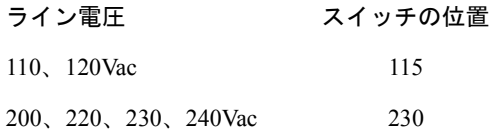

注記 ライン・スイッチの位置を変更する場合には、メインフレーム裏面にあるライン電圧ラベルも必ず 変更してください。

### 設定スイッチ

図2-2は、電源モジュール設定スイッチの位置です。表2-1は、スイッチの機能と工場出荷時のデフォルト設定です。 この設定を変更する必要がある場合には、該当する機能の項を参照してください。

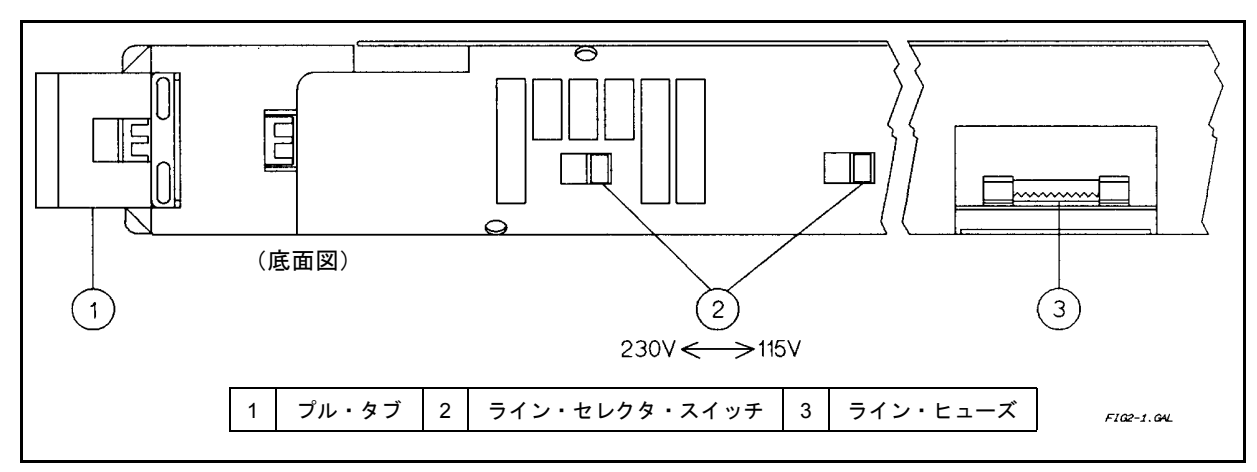

図2-1. 電源モジュール・ライン・ヒューズとスイッチ

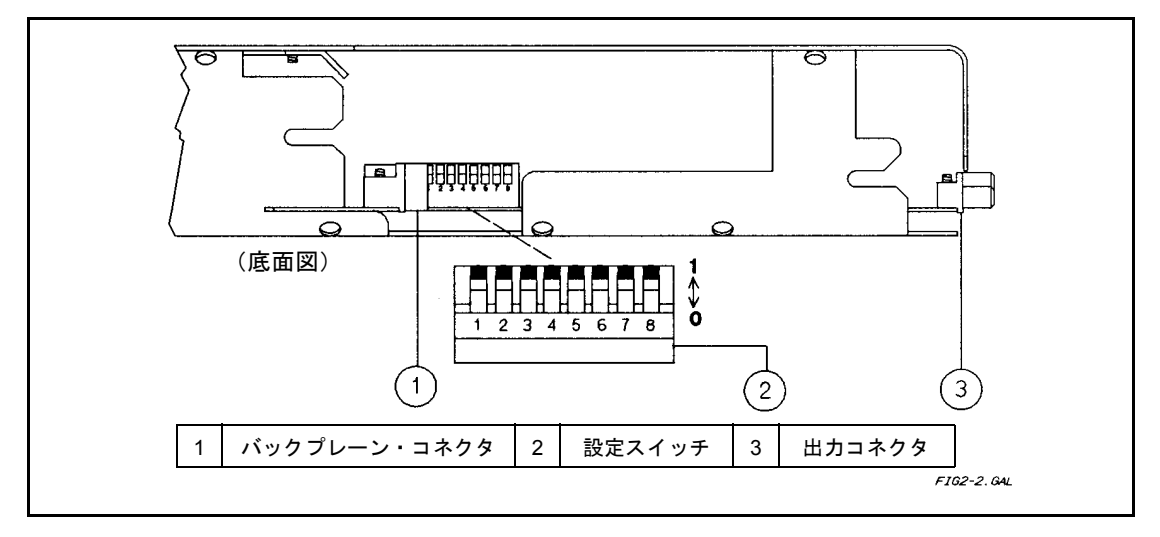

図2-2. 電源モジュール設定スイッチ

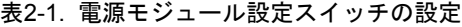

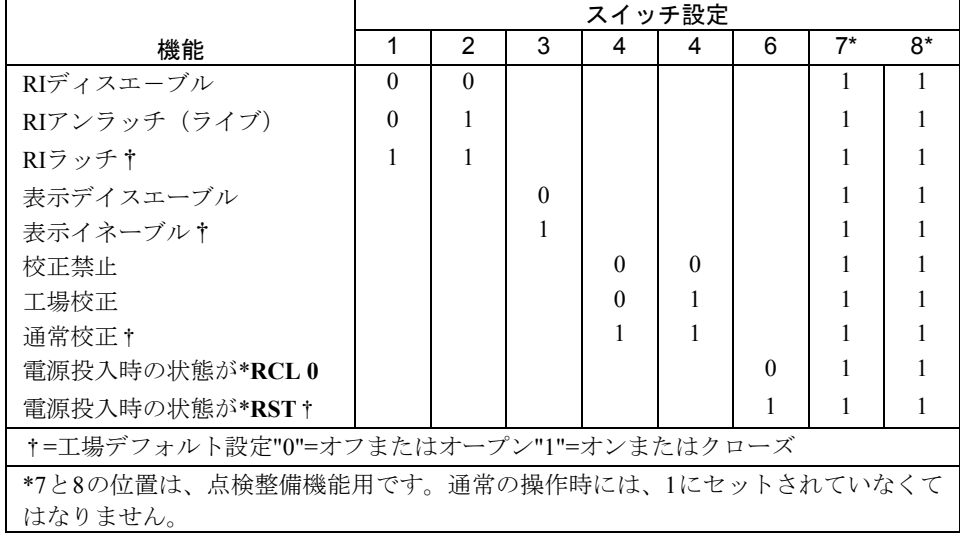

#### リモート・インヒビット(RI)機能スイッチ

本機能を使用すると、メインフレームのINH入力部に入力された信号(ローが真のTTLレベル)から本モジュール の出力部を遮断することができます。INH入力部は、内部でメインフレームのRIラインに接続されています。この ラインは通常ハイに設定されており、フレーム内のすべての電源モジュールに配線されています。外部スイッチが クローズし、メインフレームのINH入力部がショートすると、RI信号が発生し、本モジュールが検出します。

注記 外部INH接続部の詳細については、メインフレームの『設置ガイド』の第3章「接続」を参照して ください。

各電源モジュール内では、設定スイッチのRI部にRI信号が入力されます(図2-2を参照)。RIスイッチは、RI信号が 入力された場合のレスポンスを次の中から1つ選択します。

#### スイッチの設定 スイッチ アンファイル しょうしゃ スイッチの設定

- RIディスエーブル RI入力信号は無視されます。
- RIラッチ RI信号が真になったときに本モジュールは遮断状となり、そのままその状態を持 続します。出力を再開するには、ソフトウェア・コマンドを使用します(第4章 「基本コマンド」を参照)。
- RIノンラッチ(リアルタイム) RI信号が真(TTLロー)の間、本モジュールは遮断状態になります。RI信号が偽 (TTLハイ)になると出力が再開します。

#### ディスプレイ・スイッチ

ディスプレイ機能は、1つのスイッチで設定します。このスイッチを使用すると、電圧および電流ディスプレイ・イ ンジケータをオフまたはオンに切り替えることができます(アナンシエータはこのスイッチを使用しても切り替わ りません)。スイッチがONにセットされている場合には、ソフトウェア・コマンドを使用してディスプレイをオン またはオフに切り替えることができます(各モジュールのプログラミング・ガイドを参照してください)。

#### 校正スイッチ

校正スイッチは、次の校正モードのどれか1つを選択することができます。

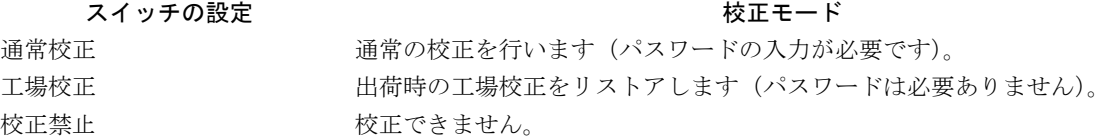

本モジュールの校正に誤りのある場合や校正パスワードが不明の場合は、スイッチを工場校正の位置に設定すると 便利です。

#### 電源投入スイッチ

このスイッチは、電源投入時に本モジュールの作動状態を確認することができます。スイッチを1(オン)にセット すると、本モジュールは工場出荷時のデフォルト状態になります(各モジュールの『プログラミング・ガイド』の 「言語辞書」の「\*RST」を参照してください)。一方スイッチを0にセットすると、本モジュールはメモリ・ロケー ション0にセーブしたセットアップで立ち上がります。詳細については、第4章「基本コマンド」を参照してください。

本モジュールのメインフレームへの取り付け

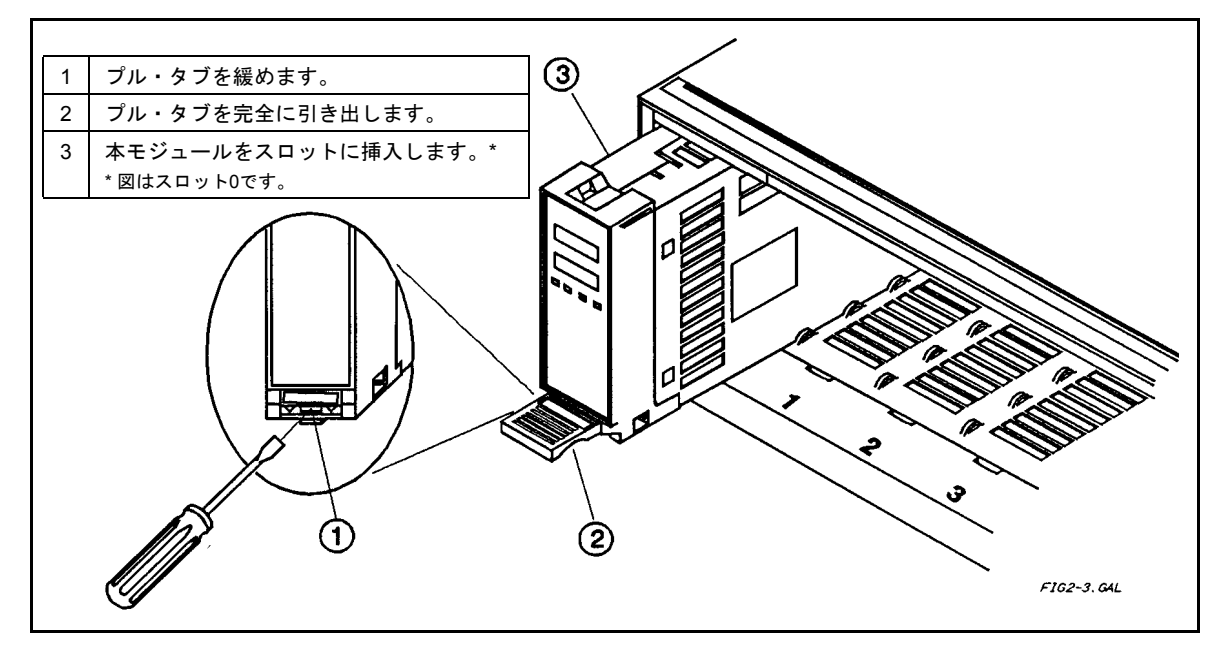

図2-3. 電源モジュールの取り付け

- 注記 メインフレームにモジュール8台すべてを装備した場合、重量は36Kgを超えます。したがって、ま ずメインフレームをラックに搭載してから(『メインフレーム ユーザーズ・ガイド』を参照)メイ ンフレーム内に取り付けてください。
- 1. メインフレームの電源スイッチをオフにします。
- 2. 必ず本モジュールからプル・タブを引き出してください(図2-3を参照)。
- 3. 本モジュールをメインフレームのスロットに挿入します。どのスロットでも使用できます。
- 4. 本モジュールのコネクタがバックプレーン・コネクタに納まり、カチッと音がするまで押し込みます。
- 5. 本モジュールの前面にロック・タブをはめ込みます。本モジュールがバックプレーン・コネクタにしっかり納 まっていないと、ロック・タブをはめ込むことはできません。
- 6. 必要に応じ、本モジュールにスロット・アドレスのマークまたはラベルを付けてください。
- 重要 本モジュールにマークまたはラベルを付けておくと、後でメインフレームから取り外したときに 誤ったスロットに差し込むことがありません。また、2台のメインフレームを接続する場合には、 主メインフレームまたは補助メインフレームのどちらであるかによって、2つの番号のうちいずれ かをスロットに付けることができます(本章の「コントローラの接続」を参照してください)。

# 負荷の接続

### 出力コネクタ

本モジュールとともに出力コネクタ(表1-3を参照)が1つ納品されています。このコネクタは、標準タイプまたは リレー・タイプのいずれかです。コネクタのオープン、ワイヤの接続、およびメインフレームへのコネクタの止め 付けについては、このコネクタといっしょに納品された「取り付けガイド」に説明してあります。

#### 出力接続部

実際に接続する前に、必ずシステム構成を決定してください。次の項目について、以後の各項で説明します。

- 適切なサイズのワイヤの使用
- アイソレーション・ガイドラインの保持
- ローカルまたはリモート電圧センシングの選択
- モジュールの直列または並列接続
- 出力リレーの使用
- 容量性負荷または誘電性負荷の接続

ワイヤのサイズ選択

警告 火災の危険性がありますので、負荷ワイヤは本モジュールに接続したデバイスから短絡出力電流が 流れたときに、オーバヒートしないサイズでなくてはなりません。AWG(米国ワイヤ・ゲージ)銅 線の特性については、表2-2を参照してください。

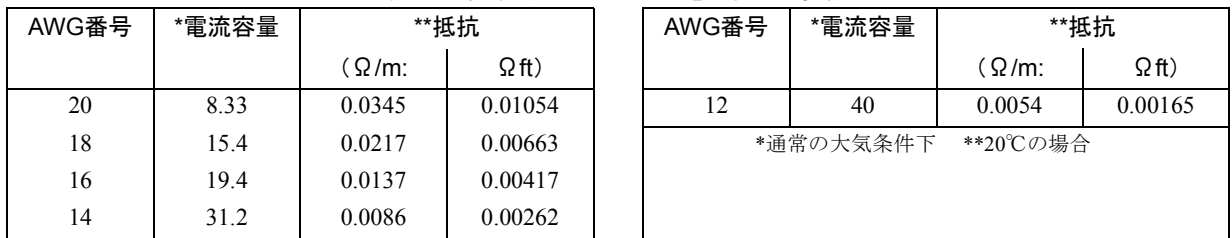

#### 表2-2. 標準銅コンダクタの電流容量と抵抗

出力アイソレーション

# 警告 出力コネクタ接地端子は、接地ワイヤ遮蔽などに適した低ノイズ接地端子です。本端子は装置の安 全保護接地端子としては機能しません。

本モジュールの出力端子は、アース接地から絶縁されています。必要な場合は、出力端子を接地することもできます。

注意 出力端子と接地間の電位差は、±240Vdcを超えてはいけません。この制限を越えた場合には、本モ ジュールが損傷を受けることがあります。

#### ローカル電圧センシング

図2-4Aは、ローカル・センシング用の負荷接続を示しています。出力コネクタには、出力電圧のローカル・センシ ングまたはリモート・センシングのいずれかを選択するスイッチが取り付けられています。このコネクタ・スイッ チは、出荷時には**LOCAL**にセットされています。出力をローカル・センシングに設定するため、このスイッチが **LOCAL**にセットされていることを必ず確認してください。

注記 Local/Remoteスイッチは、ソフトウェアを使用して設定することもできます(各モジュールの『プログラミ ング・ガイド』の「言語辞書」の「VOLT:SENS:SOUR?」を参照してください)。

ローカル・センシングの場合は、本モジュールの電圧リードバック回路が出力端子の電圧を検知します。ただし端 末ネジ接続部および出力リード線での電圧降下が生じた場合でも補償しないため、ローカル・センシング機能は、 低出力電流しか必要としないアプリケーション、または負荷変動に左右されないようなアプリケーションでのみ使 用してください。

#### リモート電圧センシング

図2-4Bは、リモート・センシングの配線です。出力電圧がローカル・センシングかリモート・センシングかを選択 するスイッチが、出力コネクタに取り付けられています。出力をリモート・センシングにセットするには、次の手 順に従います。

- センス・リード線を負荷に接続します。
- コネクタ・スイッチは必ず**REMOTE**にセットします。
- 注記 コネクタ・スイッチを**LOCAL**にセットしたままにすると、本モジュールはプログラムされた電圧 を、負荷ではなくコネクタで抑制します。

負荷電流は流れないので、リモート・センス・リード線はゲージの小さなワイヤを使用することもできます。

センス・リード線では、出力コネクタ・センス・スイッチを**LOCAL**にセットしたままにしておくなど、回路をオー プンにしておくのは絶対に避けてください。このようにしておくと、電圧は、負荷ではなく出力端子で抑制されます。

注記 センス端子がオープンしたままの状態では、出力端子の電圧がプログラムされた値より約3~5%高 くなります。リードバック電圧ではセンス端子のように電圧が高くなってしまうことはありません。

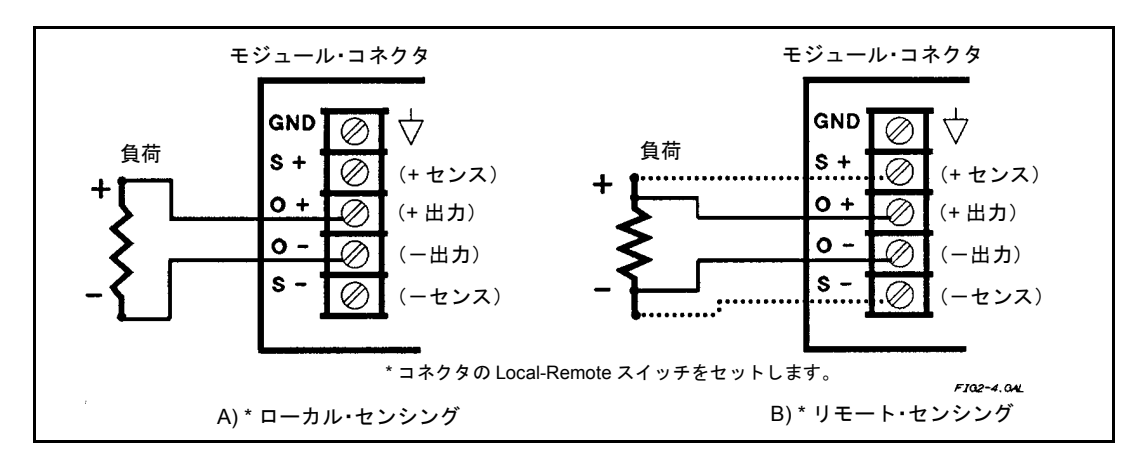

#### 図2-4. 負荷の接続

接続図内の破線は、リモート・センシング接続です。この場合、本モジュールのリモート・センス端子は出力端子 ではなく負荷に接続されています。したがって、本モジュールが負荷の電圧を正確にリードバックするだけでなく、 負荷リード線における電圧降下を自動的に補償することができます。リモートセンス・アプリケーションにおいて は、負荷からのリードバック電圧は本モジュールの出力電圧ではありません。実際の出力電圧は負荷電圧と負荷リー ド線内の電圧降下の合計値となります。この出力電圧を、本モジュールの最大電圧定格内で保持してください。出 力電圧が最大電圧定格を超えると、特にライン電圧が低くなったときに無調整となる場合があります。

#### 電圧リードバック

リモート・センス・アプリケーションでは、負荷で直接電圧リードバックが発生します。このため、本モジュール は負荷リード線内の電圧降下を自動的に補償し、負荷で直接リードバックされた電圧と正確に同じ値を供給するこ とができます。

#### 出力定格

本モジュールの出力端子での定格出力電圧および電流は、表1-1のとおりです。リモート・センシングを使用する場 合には、負荷リード線内の電圧降下を補償できるように出力を増やす必要があります。センス端(負荷)で定格出 力電圧をすべて供与しようとすると、本モジュールの出力電圧が最大定格を超える場合があります。そのため、出 力端子の電圧を検知してOV保護回路がトリップする可能性や、また特にACライン電圧が低いときなど、無調整出 力の原因なる可能性もあります。

#### 出力ノイズ

センス・リード線によってピックアップされるノイズは、本モジュールの出力部に生じ、負荷変動に悪影響を及ぼ す可能性があります。ノイズのピックアップを最小限に抑えるには、センス・リード線をより線にし、これらを負 荷リード線の近くに平行に配線します。ノイズの多い場合には、センス・リード線をシールドして使用しなくては ならないこともあります。このような場合には、シールド線は出力コネクタの接地ネジ部で接地してください。シー ルド線をセンス・リード線として使用しないでください。

#### 並列操作

電源モジュールを並列に接続すると、より大きな出力電流が得られます。電源モジュールは、個別にプログラムす る必要があります。モジュールは、多くのAgilent電源で用いられている自動並列モードでは動作しません。

図2-5は、複数の電源モジュールの出力部を並列に接続し、出力電流を増加する例です。最大出力電圧定格が同じ電 源モジュールだけを接続ます。この構成では、1台の電源モジュールがCVモードで操作し、他の電源モジュールが CCモードで操作します。リモート・センシングを使用する場合には、センス・リード線に対する供与電圧を多少高 めにプログラミングし、CVモードで操作します。

1台のモジュールがCVモードで操作し、もう1台がCCモードで操作するようプログラムする必要があるため、第1章 の終わりに示した出力特性カーブを参照して、その意味を確認してください。カーブ①は、CVモードで操作するモ ジュールを示しています。操作電流レンジでは出力電圧が常に一定になります。カーブoは、CCモードで操作する モジュールを示しています。操作電圧レンジでは出力電流が常に一定になります。

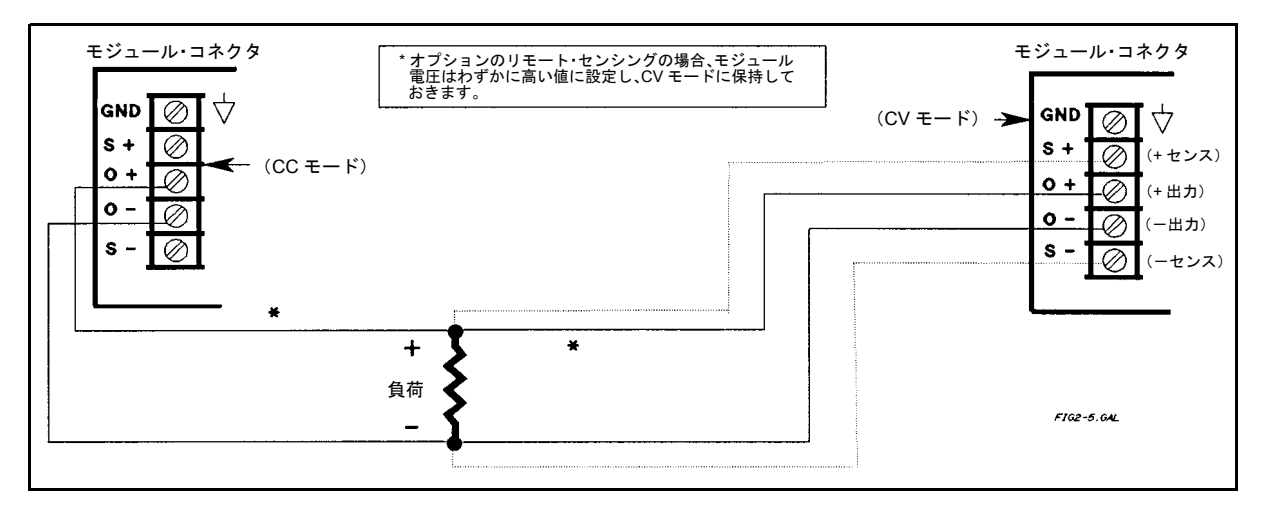

図2-5. 電源モジュールの並列接続

並列操作を正しく行うには、以下の規則に従ってください。

- 1. 両方のモジュールの出力を**OFF**にプログラムします。
- 2. CVモード・モジュールを希望の出力電圧にプログラムします。
- 3. CVモード・モジュールのOVP電圧を希望の値にプログラムします。必ず出力電圧より大きい値を設定してくだ さい。
- 4. CCモジュールの出力電圧とOVP電圧はCVモジュールの値よりもわずかに(約1V)大きい値にプログラムします。
- 5. 適切な調整を維持するためには、負荷が常に、CCモードのモジュールに対してプログラムした電流以上の電流 を流し込まなければなりません。この条件が真となる間だけ、電流レンジに対する調整を維持することができ ます。
- 6. 条件5に従って、総出力電流がバランスがとれた形で配分されるよう、両方のモジュールの電流レベルをプログ ラムします。CVモジュールを最大出力電流レベルに近い値にプログラムしないでください。
- 7. 両方のモジュールの出力を**ON**にプログラムします。
- 8. システムの動作中に、CVモジュールの**CV**アナンシエータとCCモジュールの**CC**アナンシエータが点灯している ことを確認します。点灯していない場合は、ステップ1~7を繰り返してください。
- 9. モジュールが正しく設定されたら、続きの電圧プログラミングをすべて CV モジュールから実行します。CC モ ジュールは、CVモジュールを追従します。
- 注意 出力電圧は CV モジュールが制御していますが、CC モジュールの方が設定電圧がわずかに高いの で、CCモジュールがCVモードにならないようにしてください。CVモジュールを0Vに設定する場 合は、まず両方の電源モジュールの出力をディスエーブルにしてください。ディスエーブルにしな いと、CVモジュールがCCモジュールから定格出力電流の最大10%を引き込む可能性があります。

例として、Agilent 66102A(20V @7.5A)とAgilent 66103A(35V @4.5A)を並列に接続し、18Vで10Aの負荷を供給 する場合を考えます。Agilent 66102AはCCモード・モジュールとして選択され、最大約7.6Aを供給します。Agilent 66103AはCVモジュールとなり、残りの電流 (2.4A) を供給します。2台のモジュールを並列で操作すると、負荷電 流が7.6Aを超えている限り、システムは18V、10Aに調整されます(上記の規則5を参照してください)。

以下のプログラムは、2台の電源モジュールのプログラム方法を示したものです。一般的なコード(SCPIコマンド) が示されています。コードはキーボードまたはGPIBコントローラから送信することができます。

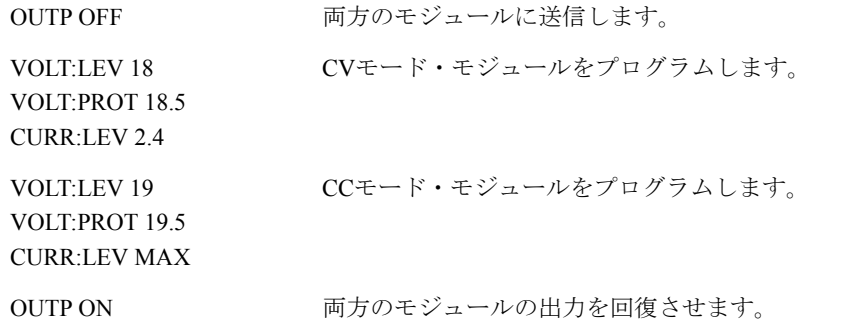

#### 直列操作

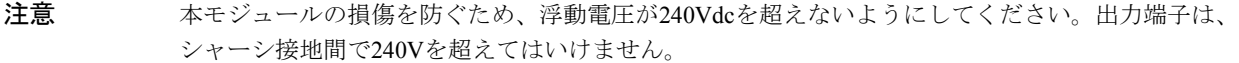

図2-6は、複数の電源モジュールを直列に接続し、出力電圧を高くした例です。最大出力電流定格が同じ電源モジュー ルだけを接続します。両方のモジュールを、電流出力を最大負荷電流と等しくした状態で、CVモードで操作するよ うセットアップすることを推奨します。外部負荷がバッテリや大型コンデンサなどの蓄電デバイスである場合、シ ステムのシャットダウン方法には注意が必要です。例えば1台のモジュールだけをオフにすると、もう1台のモジュー ルで蓄電デバイスからの最大出力電圧が2倍になり、モジュールを損傷するおそれがあります。

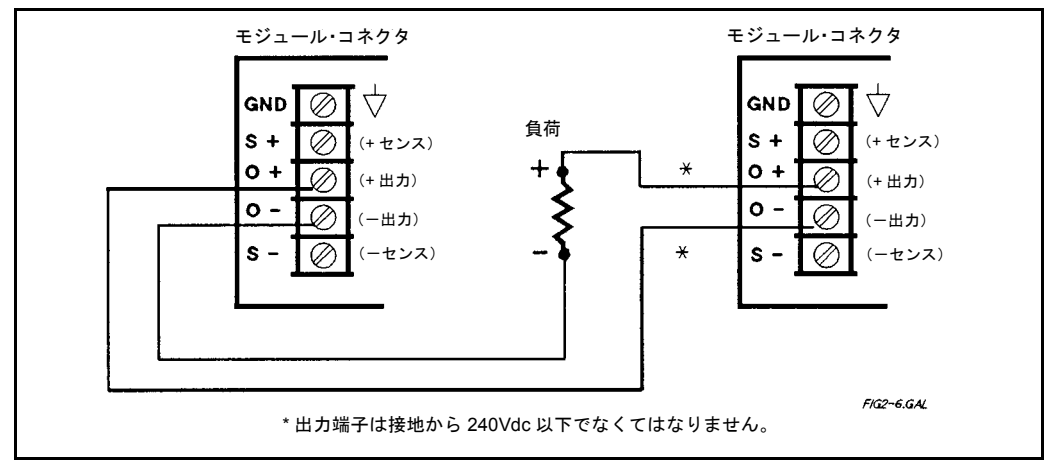

図2-6. 電源モジュールの直列接続

注意 イントの電源モジュールの出力部には、逆電圧を保護するダイオードを使用しています。逆電圧が発生す ると、このダイオードでは制御できません。機器の損傷を防ぐため、本モジュールの最大逆電流を 超える可能性がある場合は、逆電圧に接続しないでください(表1-2を参照)。

## 複数の負荷

本モジュールをローカル・センシングで、複数の負荷に接続するときは、負荷ごとに個別のワイヤを使用します(図 2-7を参照)。各ワイヤは、できる限り短く、より線または束線にし、リード線インダクタンスおよびノイズのピッ クアップを減少させなくてはなりません。ケーブル配線や端子の問題で出力コネクタの外部に取り付けられている 配線端子を使用する必要がある場合には、リモート電圧センシングをお勧めします。センス・リード線を、配線端 子または負荷のうち最も重要なものに直接接続します。

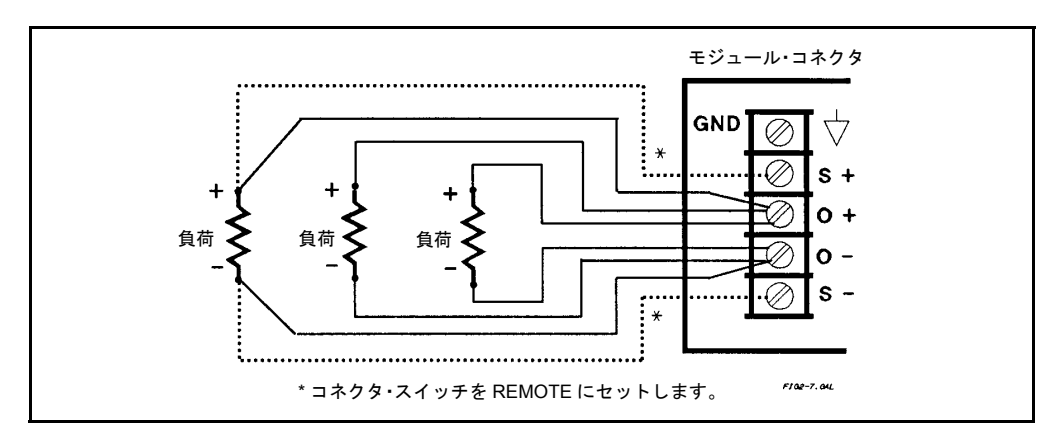

図2-7. 複数の負荷の接続

## リレー・コネクタ(オプション)

オプション760出力コネクタをアイソレーション・リレーまたは極性切り替えリレーとともに使用する場合、出力 リード線端子とセンス・リード線端子の接続は、標準の出力コネクタの接続と同じです。出力コネクタの **Remote/Local**スイッチが**REMOTE**にセットされている場合は、出力リード線とセンス・リード線がともにリレー制 御下に置かれます。既存の標準コネクタは、リレー・コネクタに変換することができます。コネクタとともに納入 されている『設置ガイド』(第1章の関連マニュアルを参照)に作業に関する指示が掲載されています。

### 容量性負荷

本モジュールは、次の値までは負荷容量が安定しています。

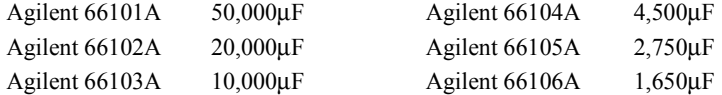

#### 誘導性負荷

本モジュールの出力部は、最高100mHまでの誘導性負荷に安全に接続することができます。(この値より高い誘導性 負荷向けに本モジュールを修正することもできます。詳細については工場にお問い合わせください。)

## OVPに関する注意

OVP回路は、センス端子ではなく出力端子で電圧を検知します。したがってOVP回路が検知した電圧は負荷で変動 した電圧に比べ、かなり高い電圧になる可能性があります。OVPトリップ電圧をプログラミングするときは、本モ ジュール出力部から負荷までの間で予想される電圧降下を十分補償できるだけの値にします。

#### バッテリの充電

本モジュールのOVPトリップ回路には、OVPがトリップしたときに出力部で放電させるダウン・プログラマがあり ます。出力部がバッテリに接続され、しかもOVPがトリップしている場合(または本モジュールの電圧がバッテリ 電圧未満にプログラミングされている場合)には、バッテリからの電流はシンクします。ダウン・プログラマは、 シンクする電流の値を本モジュールの最大定格出力電流の10%以下に抑えます。

## コントローラの接続

Agilent 66000Aメインフレームには、コントローラ接続用のGPIBポートがあります。各電源モジュールには、メイ ンフレーム上のスイッチにより決定するGPIB主アドレスと、モジュールを挿入するメインフレームのスロットによ り決定するGPIBサブアドレスがあります。メインフレームのGPIBアドレスを705に設定すると、これが電源モ ジュールの主アドレスとなります。

Agilent 66000Aメインフレームのモード・スイッチは、メインフレームに取り付けられたモジュールのIEEE 488 2次 アドレス(サブアドレスとも呼ぶ)を決定します。メインフレーム・モード・スイッチを**MAIN**にセットすると、 モジュールに00~07の2次アドレスが割り当てられます。2次アドレスは、メインフレームに示されたスロットの位 置に対応します。メインフレームをGPIBに直接接続するときには、メインフレーム・モード・スイッチを**MAIN**に セットする必要があります。例えばモジュールを、GPIBアドレス705にセットされたメインフレームのスロット3に 取り付けた場合、モジュールのフル・アドレスは70503です。

メインフレームをGPIBに直接接続された別のメインフレームにシリアルリンクするときには、メインフレーム・ モード・スイッチを**AUX**(補助)にセットする必要があります。モード・スイッチが**AUX**にセットされているメイ ンフレームでは、モジュールに08~15の2次アドレスが割り当てられます。2次アドレス08はメインフレームのスロッ ト位置0に、2次アドレス15はインフレームのスロット位置7に対応します。例えばモジュールが、GPIBアドレス705 のメインフレームにシリアルリンクされているメインフレームの、スロット3に取り付けられている場合、モジュー ルのフル・アドレスは70511です。

|         |    |    |    | メインフレーム・モード・スイッチ=MAIN |    |    |                |    |    |    |    |                | メインフレーム・モード・スイッチ=AUX |  |
|---------|----|----|----|-----------------------|----|----|----------------|----|----|----|----|----------------|----------------------|--|
| スロットの位置 |    |    |    |                       |    |    | 6 <sup>6</sup> |    |    |    |    |                |                      |  |
| 2次アドレス  | 00 | 01 | 02 | 03                    | 04 | 05 | 06             | 07 | 08 | 09 | 10 | $\overline{ }$ |                      |  |

メインフレームのスロット位置/アドレス

GPIBのケーブル配線とアドレス指定の詳細については、Agilent 66000Aメインフレームの『ユーザーズ・ガイド』の 「設置」を参照してください。

# 電源投入チェック

# はじめに

本章では、本モジュールのクイック・テスト機能について説明します。本モジュール操作の詳細については、第4章 「基本コマンド」を参照してください。

注記 クイック・テストを行う前に、各モジュールの次のスイッチを確認し、必要に応じて適切にセット し直してください。

- ライン電圧スイッチ(図2-1参照)
- 設定スイッチ(表2-2を参照)
- 出力コネクタ**Local/Remote**スイッチ

各スイッチの設定手順については、第2章を参照してください。

## モジュールのパネル・ディスプレイ

表3-1は、本モジュールのディスプレイに表示される情報です。本モジュールには、操作制御機能は付いていません。

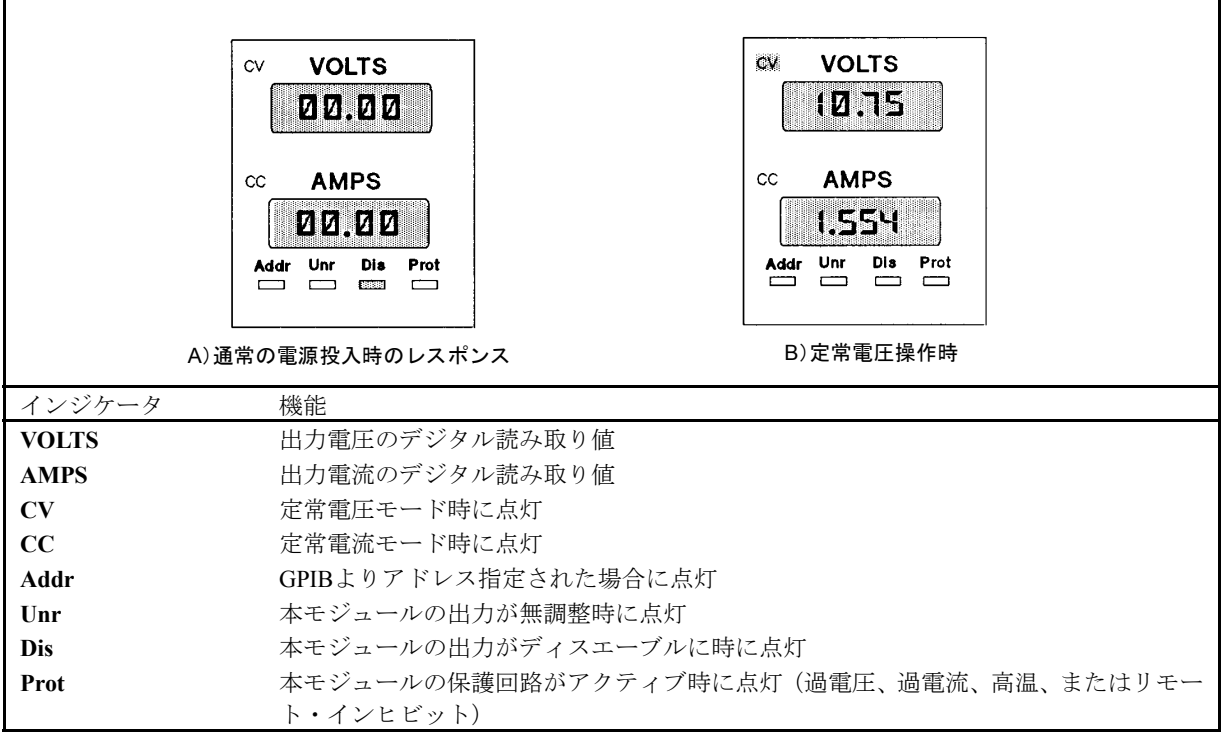

#### 表3-1. フロント・パネルのディスプレイ

## 本モジュール電源投入時状態

メインフレームに電源を投入すると、本モジュールはセルフテストを実行します。フロント・パネルのすべての数 値読み取り機能と表示部が、即時オンの状態になります。次にこのパネルは、表3-1Aのようになります。

注記 ま3-1の図は、本モジュールが工場設定デフォルトで電源投入を行った場合です。必要な場合は設 定を変更することができます(第4章「基本コマンド」を参照してください)。

## モジュールの基本機能のチェック

本モジュールは、GPIBからのリモート・プログラミングが可能です。更にオプションのAgilent 66001A MPSキーボー ドを使用してローカル・プログラミングを行うこともできます。表3-2は、SCPIコマンドのリストです。リモート・ モードでプログラミング・テストを行う際に使用してください。キーボードからこれらと同じコマンドを送信する ことができます(「付録B」を参照)。

| コマンド                  | 機能                                   |              |             | ディスプレイのレスポンス |     |                |     |      |
|-----------------------|--------------------------------------|--------------|-------------|--------------|-----|----------------|-----|------|
|                       |                                      | <b>VOLTS</b> | <b>AMPS</b> | CV           | CC  | Addr*          | Dis | Prot |
|                       | 出力電圧 (負荷を切り離す)                       |              |             |              |     |                |     |      |
| VOLT5.1               | 出力電圧を5.1Vに設定する                       | 0.00         | 0.00        | Off          | Off | On             | On  | Off  |
| <b>OUTP ON</b>        | 出力をイネーブル                             | 5.10         | 0.00        | On           | Off | On             | Off | Off  |
|                       | 過電圧保護                                |              |             |              |     |                |     |      |
| VOLT:PROT4.9          | OVP回路をアクティブに設定                       | 0.00         | 0.00        | Off          | Off | On             | Off | On   |
|                       | (保護電圧を出力電圧未満に                        |              |             |              |     |                |     |      |
|                       | 設定する)                                |              |             |              |     |                |     |      |
| VOLT:PROT MAX         | OVP回路をクリア                            | 5.10         | 0.00        | Off          | Off | On             | Off | Off  |
| OUTP:PROT:CLE         | OVP回路をクリア                            | 5.10         | 0.00        | On           | Off | On             | Off | Off  |
|                       | セーブ/リコール機能                           |              |             |              |     |                |     |      |
| *SAV5                 | 現在の設定をロケーション5                        | 5.10         | 0.00        | <b>On</b>    | Off | On             | Off | Off  |
|                       | にセーブ                                 |              |             |              |     |                |     |      |
| <b>VOLT3.55</b>       | 出力電圧を3.55Vに設定                        | 3.55         | 0.00        | On           | Off | On             | Off | Off  |
| <b>OUTP OFF</b>       | 出力をオフに切り換え                           | 0.00         | 0.00        | Off          | Off | On             | On  | Off  |
| *SAV6                 | 現在の設定をロケーション6                        | 0.00         | 0.00        | Off          | Off | On             | On  | Off  |
|                       | にセーブ                                 |              |             |              |     |                |     |      |
| *RCL5                 | 設定5をリストア                             | 5.10         | 0.00        | On           | Off | On             | Off | Off  |
| *RCL6                 | 設定6をリストア                             | 0.00         | 0.00        | Off          | Off | <b>On</b>      | On  | Off  |
|                       | 出力電流(出力がディスエーブルのとき、本モ                |              |             |              |     |                |     |      |
| 出力端子を短絡します)           | ジュールの最大電流を搬送できる容量のワイヤで、              |              |             |              |     |                |     |      |
|                       |                                      |              |             |              |     |                |     |      |
| CURR3.1               | 出力電流を3.1アンペアに設定                      | 0.00         | 0.00        | Off          | Off | O <sub>n</sub> | On  | Off  |
| <b>OUTP ON</b>        | 出力をイネーブル                             | 0.00         | 3.10        | Off          | On  | On             | Off | Off  |
|                       | 過電流保護                                |              |             |              |     |                |     |      |
| CUR:PROT:STAT         | OCP回路をアクティブに設定                       | 0.00         | 0.00        | Off          | Off | On             | Off | Off  |
| ON                    | (出力が短絡したときにOCP                       |              |             |              |     |                |     |      |
|                       | をイネーブルする)                            |              |             |              |     |                |     |      |
| <b>CURR:PROT:STAT</b> | OCP回路をクリア                            | 0.00         | 0.00        | Off          | On  | On             | On  | Off  |
| <b>OFF</b>            |                                      |              |             |              |     |                |     |      |
| <b>OUTP:PEOR:CLE</b>  | OCP回路をクリア                            | 0.00         | 3.10        | Off          | On  | On             | Off | Off  |
|                       | *本モジュールをキーボードから制御する場合には、Addrは点灯しません。 |              |             |              |     |                |     |      |

表3-2. SCPIコマンドを使用する基本機能のテスト

#### 問題が発生した場合

#### メインフレームの故障

メインフレームに複数のモジュールを取り付けたにもかかわらず、モジュール・ファンがオンにならない場合には、 メインフレームに問題ある可能性があります。モジュール・ファンがオンで、表示がイネーブル(「設定スイッチ」 を参照)であるにもかかわらず**VOLTS**と**AMPS**ディスプレイが点灯しない場合も同様です。本モジュールが作動し ないにもかかわらず、**VOLTS**と**AMPS**ディスプレイが点灯するときには、本モジュールを別のアドレス・スロット に接続し直してください。それでもまだ解決しない場合には、モジュール本体に問題があると考えられます。

#### モジュールのライン・ヒューズ

モジュールのファンがオンであるのにフロント・パネルが点灯しないときには、モジュールのライン・ヒューズが 切れている可能性があります。このような場合、次のような処遇をとります。

- 1. メインフレームからモジュールを取り外します。
- 注記 モジュール出力がディスエーブルされているか、または0にプログラミングされており、GPIBバス。 トリガ・バス、またはRI/DFIがアクティブでないときには、メインフレームの電源を切らずにモ ジュールの取り付けや取り外しを行うことができます。不確かな場合には、メインフレームの電源 を切ってください。
- 2. ライン・ヒューズをチェックします(図2-1を参照)。ライン・ヒューズが切れている場合には、同じタイプの定 格ヒューズと交換します(Agilent部品番号については、表1-3を参照)。

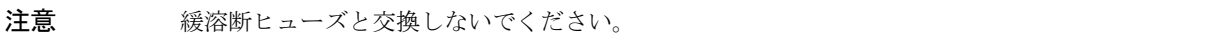

3. メインフレーム内にモジュールを戻します。

#### モジュールの出力コネクタ

モジュール・パネルが通常の電圧値を示しているのに、負荷部に出力が得られない場合には、出力コネクタに問題 があると考えられます。リレー付きコネクタの使用時には、更にその可能性が高くなります。この場合は次のテス トを行ってください。

- 他のモジュールが正常に作動している場合には、問題が発生していると考えられるモジュールを、別の正常な メインフレーム・スロットに差し替えてください(モジュール出力電圧の差に十分注意してください)。それで もなお出力が得られない場合には、モジュールに問題があります。スロットを差し替えて出力が得られた場合 には、元の出力コネクタに問題があります。
- 適正なモジュールを使用して、コネクタのチェックを行うには次の手順に従ってください(コネクタとジャン パの詳細については、「DCモジュール・コネクタ取り付けガイド」を参照してください)。
	- 1. モジュールの出力をディスエーブルします(**Dis**表示部が点灯)。
	- 2. メインフレームから出力コネクタを取り外します。
	- 3. コネクタ・プラグのピンが曲がっていないかを調べます。
	- 4. 出力コネクタからカバーを取り外します。
	- 5. リレー・ボードがない場合にはステップ6へ進みます。それ以外の場合には、次の処理を行ってください。
		- a. リレー・ボードをまっすぐに引き上げて取り外します。
			- b. リレー・ボード・コネクタのビンが曲がっていないかを調べます。
		- c. リレー操作がイネーブルするのに必要なジャンパが切断されていないか、コネクタ・ボードを確認して ください。
	- 6. コネクタ・ボード上のジャンパを調べます。ジャンパが切断されている場合には交換します。

#### エラー・メッセージ

セルフテスト中、または操作中(実行時)に、エラーが生じる場合があります。このような場合には、モジュール・ ディスプレイにエラーの原因を示すエラー・メッセージが表示されます。

#### セルフテスト・エラー・メッセージ

表3-3は、セルフテスト・エラー・メッセージの一覧です。これらのエラーはすべて、点検整備が必要なハードウェ アのエラーです。

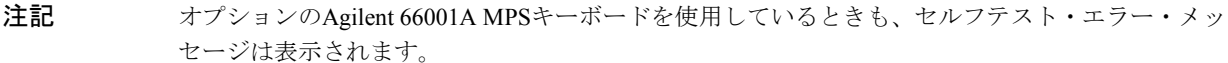

| 表示             | フェイル・テスト  | 表示        | フェイル・テスト           |
|----------------|-----------|-----------|--------------------|
| U <sub>1</sub> | 内部RAM     | U<br>- 8  | 周囲温度読み取り           |
| $U$ 2          | 外部RAM     | U<br>- 9  | (未使用)              |
| U <sub>3</sub> | ROMチェックサム | U<br>-10  | 雷圧プログラミング(ロー・レンジ)  |
| $U_4$          | (未使用)     | - 11<br>U | 電流プログラミング (ロー・レンジ) |
| U <sub>5</sub> | (未使用)     | 12<br>U   | 電圧プログラミング(ハイ・レンジ)  |
| $U_6$          | 12V電源     | -13<br>U  | 電流プログラミング (ハイ・レンジ) |
| $U$ 7          | 5V電源      |           |                    |

表3-3. セルフテスト・エラー・メッセージ

本モジュールはEEPROMのチェックサム・エラーも検出できます。このエラーは表示されませんが次のような状態 になります。

- 電源投入時にVOLTSとAMPSをフルスケールでプログラミングし、最高1000までのメーター範囲にします。
- セルフテスト・エラー・コード330が、SCPIエラー待ち行列に書き込まれます。この待ち行列はソフトウェ アで読むことができます(『プログラミング・ガイド』の「エラー・メッセージ」を参照してください)。
- 識別番号クウェリ(\*IDN?)がモデル・フィールドにOAを戻します。
- 校正パスワードが0に設定されます。

チェックサム・エラーは次の動作条件が原因で発生する可能性があります。

- EEPROMに対する書き込みサイクルが多過ぎる(表1-2を参照)。この場合は回復不能で、点検整備が必要です。
- チェックサム演算中のAC入力電力の損失。この条件は発生率が非常に高いものですが、回復可能です。コ ントローラまたはキーボードから次の手順を実行すると、回復することができます。
	- 1. 校正モードをイネーブルします(例CAL: STAT ON, 0)。
	- 2. 設定をEEPROMに保存します(例\*SAV2)。
- その結果、本モジュールEEPROMに書き込みを行い、新しいチェックサムが確定します。

#### 実行エラー・メッセージ

表3-4は、実行エラー・メッセージのリストです。実行エラーが発生すると、本モジュールは正常な動作を停止し、 出力がディスエーブルし、フロント・パネル上にエラー・コードが表示されます。エラー・コードは、前に「U」の 文字が置かれ、**VOLTS**と**AMPS**の両方に表示されます。実行時エラーは、点検整備が必要なハードウェアのエラー です。

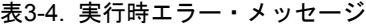

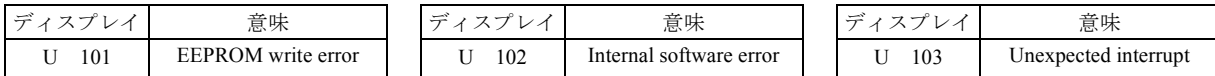

# 基本コマンド

### はじめに

電源モジュール・コマンドについては、『プログラミング・ガイド』の「言語辞書」に説明があります。したがっ て、本章では基本的機能を制御するコマンドだけを紹介します。

- 出力状態 トリガ
- 保護回路 RFI機能
- 
- 
- 固定モード出力 DFI機能
- リスト・モード出力

本モジュールは、GPIBを介してコントローラから、あるいはメインフレームに接続されているオプションのAgilent 66001A MPSキーボードからプログラミングすることができます。本章では、コントローラまたはMPSキーボードに よるプログラミングに関する操作上の知識が既にあるものとします。プログラミングに関する説明は、次の資料に 記載されています。

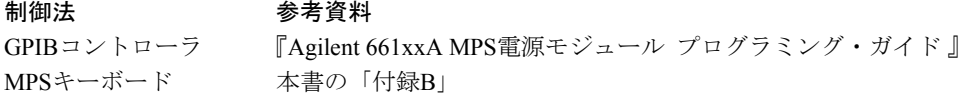

#### GPIBコントローラ

本モジュールは、SCPIコマンドをプログラム文の文字例として送ることで、プログラミングを行います。このプロ グラミング法については、『プログラミング・ガイド』の「プログラミング入門」に説明があります。同ガイドの 第3章にコマンドのシンタックスが掲載されています。

## MPSキーボード

オプションのMPSキーボードを使用する場合は、これらのコマンドはキーボードから実行することができます。キー ボード・メニューでコマンドはすべて表示されるので、SCPIプログラミングの詳細を理解しておく必要はありませ ん。キーボードを持っている場合には、本モジュール全体の操作に慣れるまでは、キーボードを使用することを強 くお勧めします。

注記 キーボード・メニューには、オプションのSCPIヘッダは表示されません。キーボードに表示される コマンドには、プログラミング・ガイドの第3章に掲載されているシンタックスとは多少異なる場 合があるのはこのためです。

## コマンドの概要

次の表は、SCPIコマンドの機能別要覧です。本章では、オプションのヘッダ以外は省略形を使用します。例えば、 プログラミング・ガイドに記載されている出力をオンに切り替えるコマンドは、フルスペルだと**OUTPut[:STATe]ON** となりますが、本章では、オプションの**[STATe]**(括弧内)を省略し、省略形の(大文字の)OUTP ONだけを使用します。

コマンドのクウェリ形式(**OUTP?**)は、コマンドがクウェリ形式だけの場合(**MEAS: VOLT?**など)を除き、省略 します。

**4**

## 出力状態の制御

次のコマンドは、本モジュールの出力状態を制御します。

| コマンド               | 機能                                                  |
|--------------------|-----------------------------------------------------|
| OUTP $ON$          | 出力をイネーブル                                            |
| OUTP OFF           | 出力をディスエーブル                                          |
|                    | (オプションの出力リレーを使用する場合には、「ホット・スイッチング」を防止するシーケンスでコマンドが実 |
| 行されます。)            |                                                     |
| OUTP 1, <i>NOR</i> | 出力リレーに影響を与えずに出力をイネーブル                               |
| OUTP 0.NOR         | 出力リレーに影響を与えずに出力をディスエーブル                             |
| $O$ UTP $RELI$     | (オプションの) 出力リレーの接点をクローズ                              |
| OUTP:REL $\theta$  | (オプションの) 出力リレーの接点をオープン                              |
| OUTP:REL:POL NORM  | (オプションの) 出力リレー極性をモジュール出力部と同じに設定                     |
| OUTP:REL:POL REV   | (オプションの) 出力リレー極性をモジュール出力部と反対に設定 (出力はリレー             |
|                    | 極性が反転している間はディスエーブルとなる)                              |

表4-1. 入力コマンド

### 保護機能の制御

次のコマンド、本モジュールの保護回路を制御します。

| コマンド               | 機能                                       |
|--------------------|------------------------------------------|
| CURR:PROT:STAT ON  | 出力電流がプログラミングされた電流値を超えた場合OCP (過電流保護) をオンに |
|                    | 切り替え、出力をディスエーブル                          |
| CURR:PROT:STAT OFF | 雷流保護機能をオフ                                |
| VOLT:PROT<値>       | OVP(過電圧保護)レベルをプログラミングする。出力電圧値がOVPレベルを超   |
|                    | えると、この保護回路はトリップ                          |
| OUTP:PROT:CLE      | アクティブな保護条件をクリア (パネルのProtアナンシエータが消灯)。保護回路 |
|                    | をトリップさせた条件を取り除いてから起動すること                 |
| OUTP:PROT:DEL 05   | 保護条件が検出されてから保護回路が実際にアクティブになるまでのディレイ      |
|                    | (秒数)を指定 (OVPには適用されません)                   |

表4-2. 保護コマンド

### 固定モード出力の制御

次のコマンドは、本モジュールの電圧と電流出力の固定モードを制御します。

表4-3. 固定モード出力コマンド

| コマンド                 | 機能                                       |
|----------------------|------------------------------------------|
| <b>CURR:MODE FLX</b> | 雷流モードを固定モード(リストと反対のモード)に設定。FLXは工場設定デフォ   |
|                      | ルトの電源投入時状態です。                            |
| $CURR <$ 値 $>$       | 即時出力雷流レベル(アンペア)をプログラミング                  |
| CURR:TRIG<値>         | トリガ出力電流レベル (アンペア) をプログラミング。「トリガ・コマンド」を参照 |
| MEAS:CURR?           | 出力電流の現在値を戻す。                             |
| <b>VOLT:MODE FLX</b> | 電圧モードを固定モード(リストと反対のモード)に設定。FLXは工場設定デフォ   |
|                      | ルトの雷源投入時状熊です。                            |
| $VOLT < $ 値 $>$      | 即時出力電圧レベル(アンペア)をプログラミング                  |
| VOLT: TRIG $<$ 値 $>$ | トリガ出力電圧レベル (アンペア) をプログラミング。「トリガ・コマンド」を参照 |
| MEAS: VOLT?          | 出力雷圧の現在値を戻す。                             |
| <b>VOLT:SENS?</b>    | 出力コネクタ・センス・スイッチの設定位置を戻す (INTはローカルで、ENTはリ |
|                      | モート)。                                    |

## リストモード出力の制御

次のコマンドは、電圧と電流出力のリストモードを制御します。リストモードでは、実行の開始の前にトリガが必 要です。リストおよびトリガの詳細については、『プログラミング・ガイド』の「電源モジュール出力の変更」を参 照してください。

| コマンド                  | 機能                                   |
|-----------------------|--------------------------------------|
| <b>CURR:MODE LIST</b> | <b>電圧モードをリストモード(固定の反対のモード)に設定</b>    |
| LIST:CURR<値>、<値>      | リスト内の出力電流値(またはポイント)をプログラミング。リストの実行時に |
|                       | は、リストア値が順次出力されます。                    |
| LIST:CURR:POIN?       | 雷流リスト内のプログラミングされたポイント数を戻す。           |
| <b>VOLT:MODE LIST</b> | <b>電圧モードをリストモード (固定と反対のモード) に設定</b>  |
| LIST:VOLT<値>、<値>      | リスト内の出力雷圧値(またはポイント)をプログラミング。リストの実行時に |
|                       | は、リスト値が順次出力されます。                     |
| LIST: VOLT: POIN?     | 雷圧リスト内のプログラミングがされたポイント数を戻す。          |
| LIST:DWEL<値>、<値>      | 電圧または電流リスト内の各値ごとにドウェル値を秒数でプログラミング。   |
|                       | 電圧または電流リスト内の各値ごとにドウェル値が1つ必要です。       |
| LIST:DWEL:POIN?       | ドウェル・リスト内のプログラミングされたポイント数を戻す。        |
| LIST: STEP ONCE       | トリガ受信時に、リストに1つの値(ポイント)だけを実行するよう命令する。 |
|                       | これには、トリガ・ペースのリストを指定します。              |
| LIST: STEP AUTO       | トリガ受信時にすべての値(ポイント)を実行するようリストに命令する。   |
|                       | これにはドドウェル・ペースのリストを指定します。             |

表4-4. リストモード出力コマンド

#### トリガの制御

次のコマンドは、電源モジュールのトリガ・サブシステムを制御します。このサブシステムの詳細については、『プ ログラミング・ガイド』の「電源モジュール出力の変更」を参照してください。

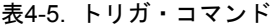

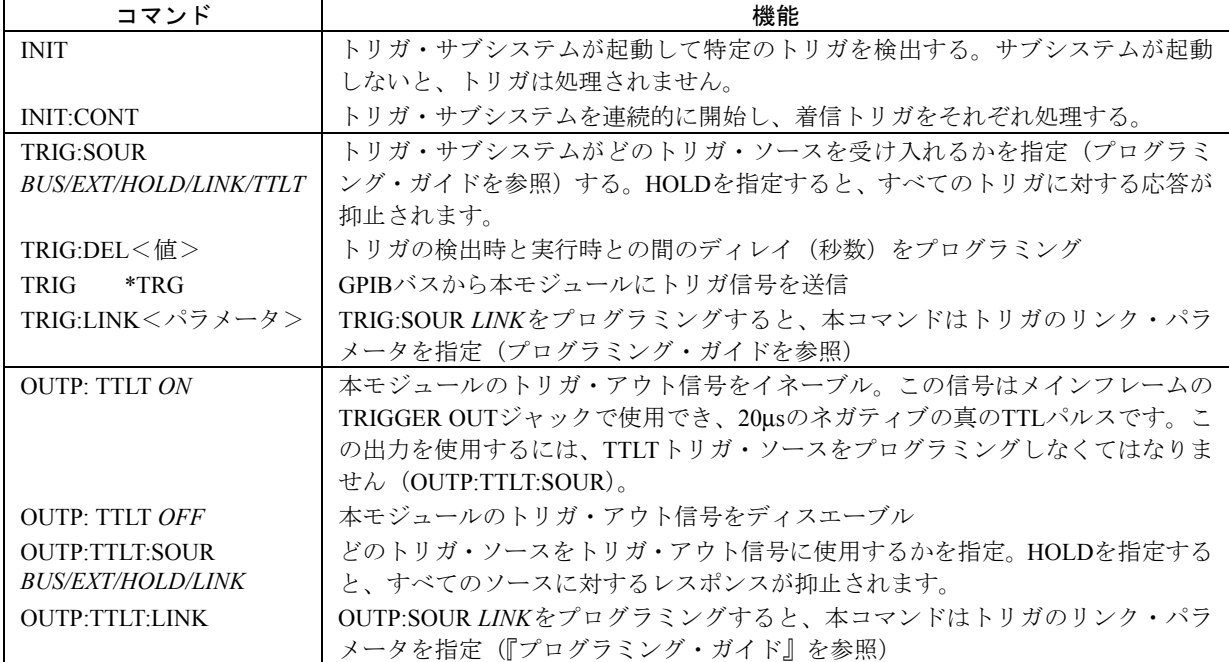

### RI/DF機能の仕様

#### RI(リモート・インヒビット)入力

メインフレームのデジタル・コネクタINH入力に入力される信号(メインフレームの『ユーザーズ・ガイド』の「接続」 を参照)は、RI(リモート入力)信号です。第2章「取り付け」で説明したモジュール機能スイッチを使用すると、 この信号をイネーブルまたはディスエーブルすることができます。この信号は、メインフレームのINH入力からは 派生します。RI信号をイネーブルすると、本モジュールの出力をこの信号がディスエーブルすることができます。

更にRIは、ステータス・サブシステム内で検出され、DFI出力信号の生成に使用することができます。ステータス・ サブシステムの詳細については、『プログラミング・ガイド』の「ステータス・レポート」を参照してください。

## DFE(ディスクリート・フォールト・インジケータ)出力

DFI機能をイネーブルすると(OUTP:DFI ON)、ステータス条件を使用してDFI生成することができます。このDFI は、メインフレームのデジタル・コネクタFLT出力部にTTLローの真信号として発生します。ステータス・サブシ ステムの詳細については、『プログラミング・ガイド』の「ステータス・レポート」を参照してください。

| コマンド                        | 機能                                    |
|-----------------------------|---------------------------------------|
| OUTP:DEI ON                 | DFI機能イネーブル                            |
| OUTP:DFI OFF                | DFI機能ディスエーブル                          |
| OUTP: DEL: SOUR <i>LINK</i> | DIFイベントのソースを指定。ソースはLINKのみです。          |
| OUTP: DFI: LINK<パラメータ>      | どの電源モジュール・ステータス・イベントをDFI機能にリンクするかを指定  |
|                             | する。プログラミング・ガイドの表3-1にDFIリンク・パラメータがすべて掲 |
|                             | 載されています。                              |
|                             |                                       |

表4-6. DFI出力コマンド

OUTP: DFI: LINK CCなどのOUTP: DFI: LINKにパラメータを1つだけ指定することができます。ただし、サマリ・ ビットを指定すると、ステータス・グループ全体を指定することができます。例えば、OUTP: DFI: LINK QUESは、 質問形式でサマリ・ビットを指定します。このビットは、OV、DC、OT、RIおよびUNRの論理ORです。デフォル トのリンク・パラメータのSUM3は、QUES、OPER、およびESBの各サマリ・ビットの論理ORです。この場合、DFI は3つのステータス・レジスタ・グループすべてにアクセスします(詳細については、『プログラミング・ガイド』 の「ステータス・レポート」を参照してください)。

#### 電源投入時設定の変更

モジュール機能スイッチのスイッチ6(第2章「取り付け」参照)は、電源を投入したときの本モジュールの状態を 決定します。工場設定デフォルト位置(1)にスイッチがセットされているときには、本モジュールはリセット (**\*RST**)状態で電源が投入されます。『プログラミング・ガイド』の「言語辞書」内の**\*RST**コマンドに記載されて いる、この状態のパラメータを参照してください。ロケーション0に希望のパラメータをストアし(**\*SAV0**)、スイッ チを0に設定すると、本モジュールに電源が投入されるとその状態になります。

### 注記 **\*RST**で電源投入する場合は、切り替えに十分注意してください。

# 校正

## はじめに

本モジュールは、GPIBのコントローラや66001Aモジューラ電源システム・キーボードから校正できます。ここでは 両方法について説明します。この手順は、シリーズ6610xA電源モジュールのすべてに適用されます。

#### 校正機能のイネーブルまたはディスエーブル

校正機能に対するアクセスを制御する方法は2つあります。1つはハードウェアを使用する方法で、もう1つはソフト ウェアを使用する方法です。

# ハードウェアによる制御

本モジュールの機能スイッチをCAL(第2章「取り付け」の表2-1を参照)にセットすると、校正機能はハードウェ アで制御できます。工場デフォルト設定では通常の校正に設定されています。スイッチを校正禁止の位置にセット すると、校正は行われません。

#### ソフトウェアによる制御

CAL: STATコマンドのパスワード・パラメータを指定すると、校正機能をソフトウェアで制御できます。標準の工 場設定パスワードは、モジュール・モデル番号です(例: Agilent 66102Aの場合、*66102*)。パスワードを変更すると、 校正機能の無断アクセスを制限したり許可したりできます(「校正パスワードの変更」を参照)。

### 校正パスワードの変更

モジュールが校正モードにあるときは、パスワードの変更ができます(現在のパスワードを覚えておいてくださ い)。例えば、*66101*から*81591*にパスワードを変更する場合は、次のコマンドを送信します。

CAL:STAT ON, 66102 CAL:PASS 81591

パスワードを0に変更すると、パスワード保護機能すべてが取り消されます。この場合、校正サブシステムは、パス ワードのないCAL: STAT ONコマンドを受け入れます。

## 校正の実行

指定順序に従って、手順を実行します。ここではパスワードは*66102*とします。手順では実際のパスワードを使用し てください。

重要 これらの指示には検証手順は含まれていません。校正手順の一部として検証を行いたい場合は、シ リーズAgilent 6610xAサービス・マニュアルを参照してください。

# 必須装置

校正には、表A-1も記載されている装置またはそれに同等の装置が必要です。

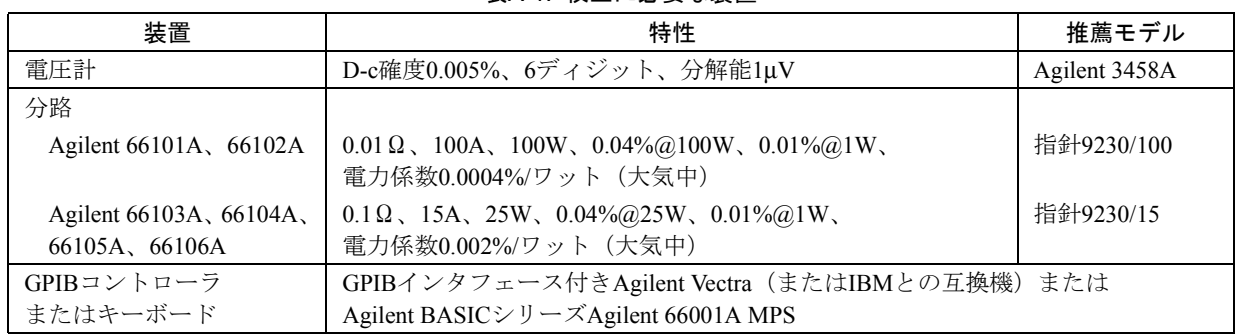

## 表A-1. 校正に必要な装置

## 電圧の校正

## 警告 校正時には、本モジュール出力部に危険電圧が生じる可能性があります。

以下の手順は、出力電圧および過電圧保護(OVP)を校正するためのものです。電圧校正時は、外部DVMから2つ の読み出し値を入力します。OVPを校正する前に、まず始めに電圧を校正してください。OVPの校正時には外部読 み出し値を入力する必要はありません。

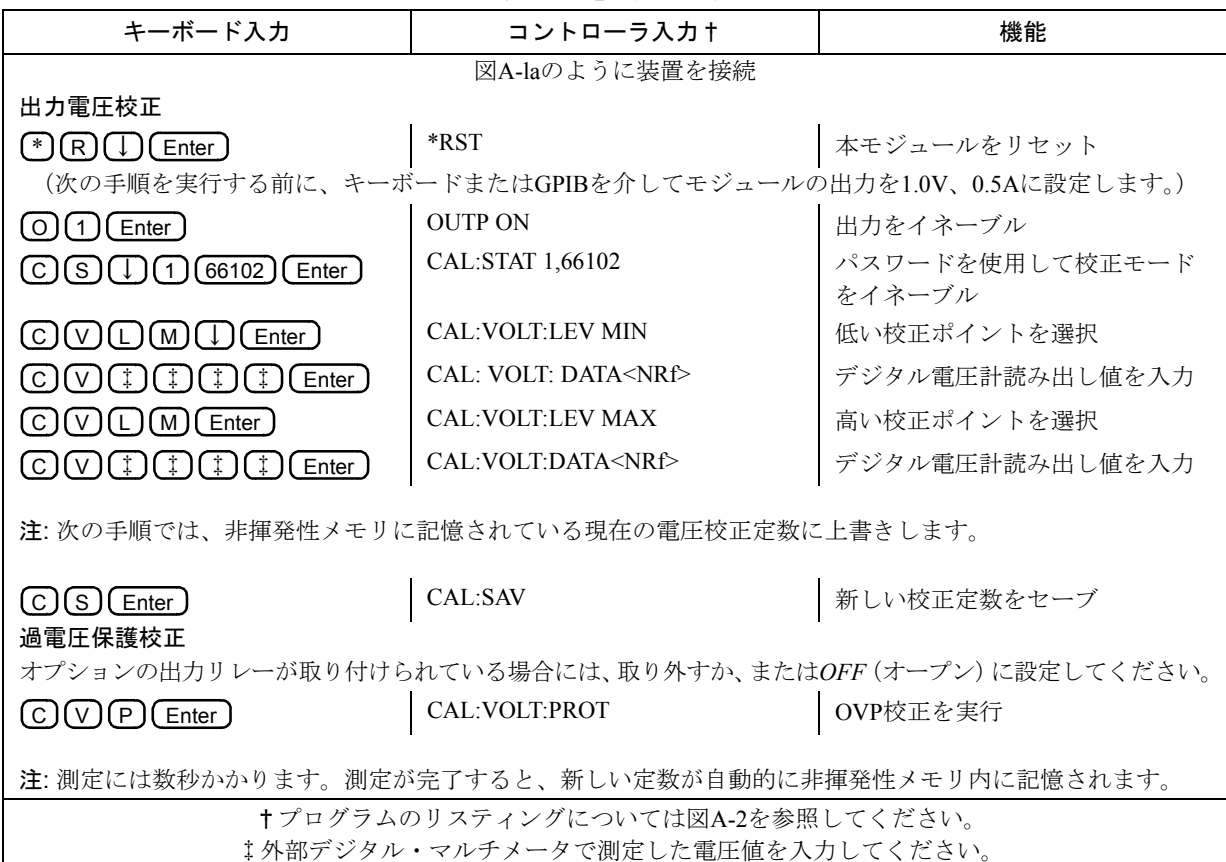

表A-2. 電圧校正手順

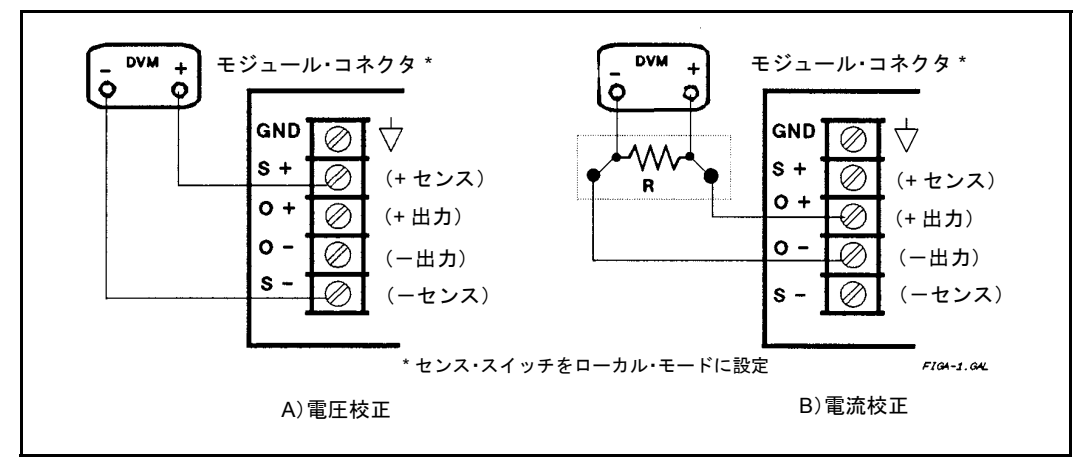

図A-1. 校正テストのセットアップ

# 電流の校正

出力電流の校正は次の手順で行います。校正中は出力分路で2回の電圧測定を行い、算出した電流値を入力します。

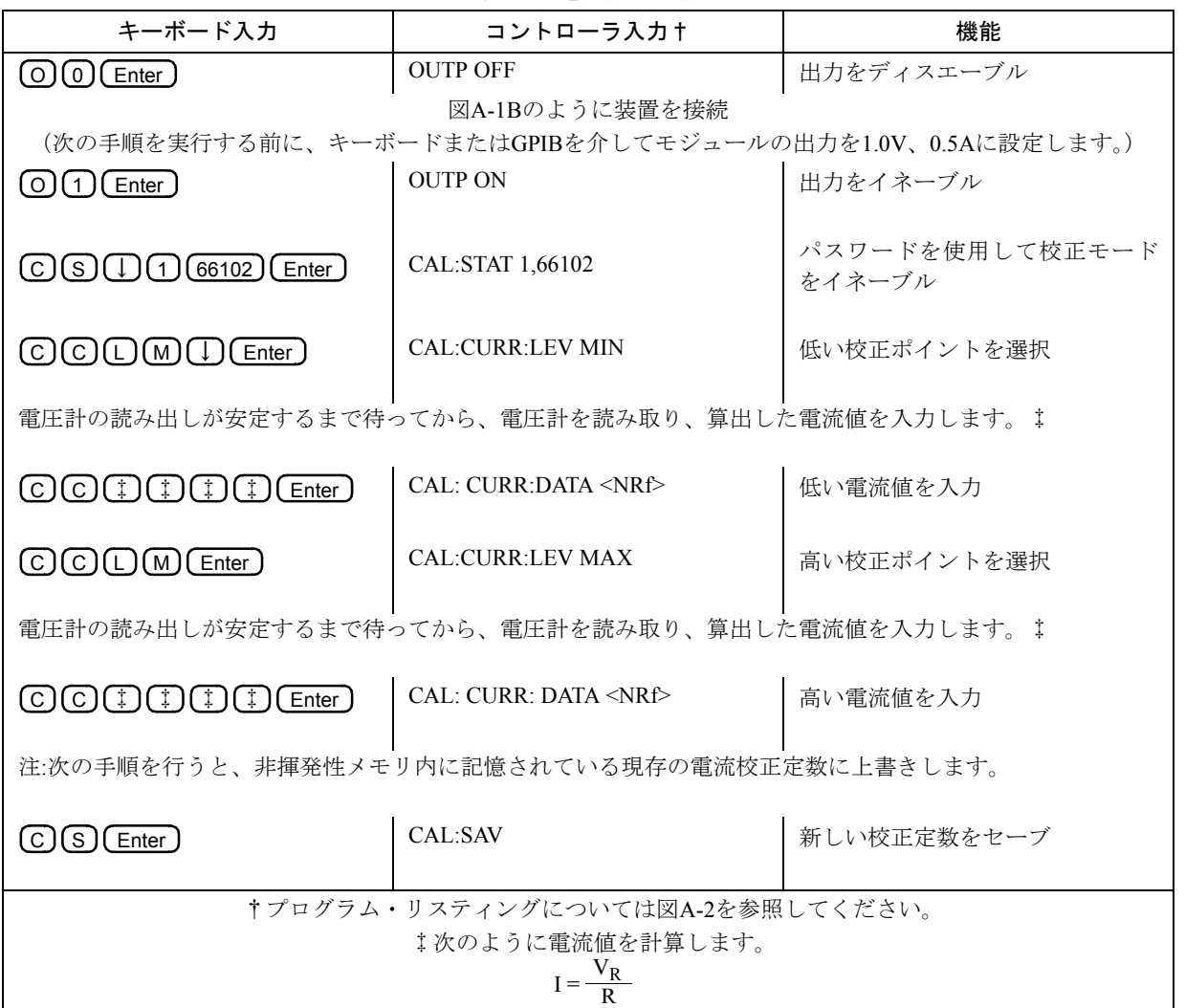

表A-3. 電流校正手順

#### CAL:AUTOコマンドの使用

通常の校正手順で、MEAS: CURR?およびMEAS: VOLT?の両コマンドに応答するリードバック回路も校正できます。 通常の動作時には、リードバック確度は本モジュール内部の温度変化によって影響を受けます。CAL:AUTOコマン ドを使用すると、リードバック確度仕様の温度誤差要素を低下させることができます。このコマンドの詳細につい ては、『プログラミング・ガイド』の「言語辞書」を参照してください。

#### 工場設定校正定数の回復

工場設定校正定数はEPROMに記憶されているので、回復することができます。校正の誤りが考えられ、再校正する ことができない場合に非常に有効です。工場設定校正定数を回復するには、次の手順に従ってください。

- 1. メインフレームからモジュールを取り外し、校正スイッチを工場設定の位置にセットします(第2章「取り付け」 の表1-2を参照)。
- 2. モジュールを元に戻し、電源を1度投入してからまた切ります。
- 3. メインフレームからモジュールを取り外し、校正スイッチを通常の位置にセットします。
- 4. メインフレームにモジュールを戻します。

以上の処理の結果、本モジュールは元の工場設定校正定数に戻ります。ただし、CAL:STAT ONのコマンドからパス ワード保護機能は削除されています。

#### 校正パスワード不明時の回復

標準の工場設定パスワードは、本モジュールのモデル番号(例66102など)です。パスワードを変更していない場合 には、モデル番号を入力すると校正モードがイネーブルします(例CAL:STAT ON,66102)。

パスワードが不明の場合は、「工場設定校正定数の回復」の手順に従ってください。すると、CAL: STAT ONコマン ドからパスワード保護機能が削除されます。ただし、この場合校正定数も工場設定値に変わります。

### 校正エラー・メッセージ

キーボードから校正コマンドを入力すると、表A-4のエラー・メッセージが表示されます。

#### 表A-4. キーボード校正エラー・メッセージ

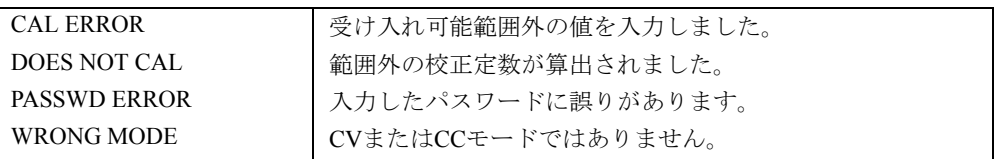

## Agilent BASIC校正プログラム

以下のプログラムは、Agilent BASICで動作するコントローラ上で実行することができます。ここでは、スロット・ アドレスを*0*、校正パスワードを*66101*とします。必要に応じて、該当するステートメント内のパラメータを変更し ます。

10 ! 電圧校正プログラム 20 !本モジュールを図A-1Aのように接続してください。 30 ! 40 DIM Resp\$[255],Err\_msg\$[255] 50 Volt cal: ! 60 Err\_found=0 70 INPUT "CONNECT INSTRUMENTS AS SHOWN IN FIGURE A-la ... Press any key to continue." ,Resp\$ 80 Resp\$="" 90 ASSIGN @Ps TO 70500 ! 電源にGPIBアドレスを割り当てます。 100 リ注:デフォルトのモジュール・スロットは0です。  $110$   $\qquad \qquad$ 120 OUTPUT @Ps;"\*RST;OUTPUT ON" ! 電源供給を開始します。 130 OUTPUT @Ps;"VOLT MAX" 140 OUTPUT @Ps;"CURR MAX" 150 OUTPUT @Ps;"CAL:STATE ON, 66101" ! パスワードはオプションです。 160 ! 0以外の値に設定した場合のみ必要です。 170 ! 注:デフォルト=モデル番号 180 OUTPUT @Ps;"CAL:VOLTAGE:LEVEL MIN" 190 INPUT "ENTER VOLTAGE MEASUREMENT FROM EXTERNAL VOLTMETER", Volt\_read 200 OUTPUT @Ps;"CAL:VOLTAGE ";Volt\_read 210 OUTPUT @Ps;"CAL:VOLTAGE:LEVEL MAX" 220 INPUT "ENTER VOLTAGE MEASUREMENT FROM EXTERNAL VOLTMETER", Volt\_read 230 OUTPUT @Ps;"CAL:VOLTAGE ";Volt\_read 240 OUTPUT @Ps;"CAL:VOLTAGE:PROT" ! 過電圧保護回路を 250 リ マングランス アンプロセッサ にっぽん こうしゅう しゅうしょう しゅうしょう 260 GOSUB Save\_cal 270 IF Err found THEN 280 INPUT "ERRORS have occurred, REPEAT VOLTAGE CALIBRATION (Y OR N)?", Resp\$ 290 IF TRIM\$(UPC\$(Resp\$[1,1]))="Y" THEN GOTO Volt cal 300 END IF 310 IF Err found THEN 320 PRINT "VOLTAGE CALIBRATION NOT SAVED" 330 ELSE 340 PRINT "VOLTAGE CALIBRATION COMPLETE" 350 END 360 ! 370 ! 電流校正プログラム 380 ! 本モジュールを図A-1Bのように接続します。 390 ! 400 Current\_cal: ! 410 Err found=0 420 INPUT "CONNECT INSTRUMENTS AS SHOWN IN FIGURE A-lb ... Press any key to continue.",Resp\$ 430 Resp\$="" 440 OUTPUT @Ps;"CAL:STATE ON, 66101" ! パスワードはオプションです。 450 ! 0以外の値に設定した場合のみ必要です。 460 ! 注:デフォルト=モデル番号  $470$ 480 ! 校正するモデルの正しい分路値については表A-1を参照してください。 490 !

```
図A-2. Agilent BASIC校正プログラム
```
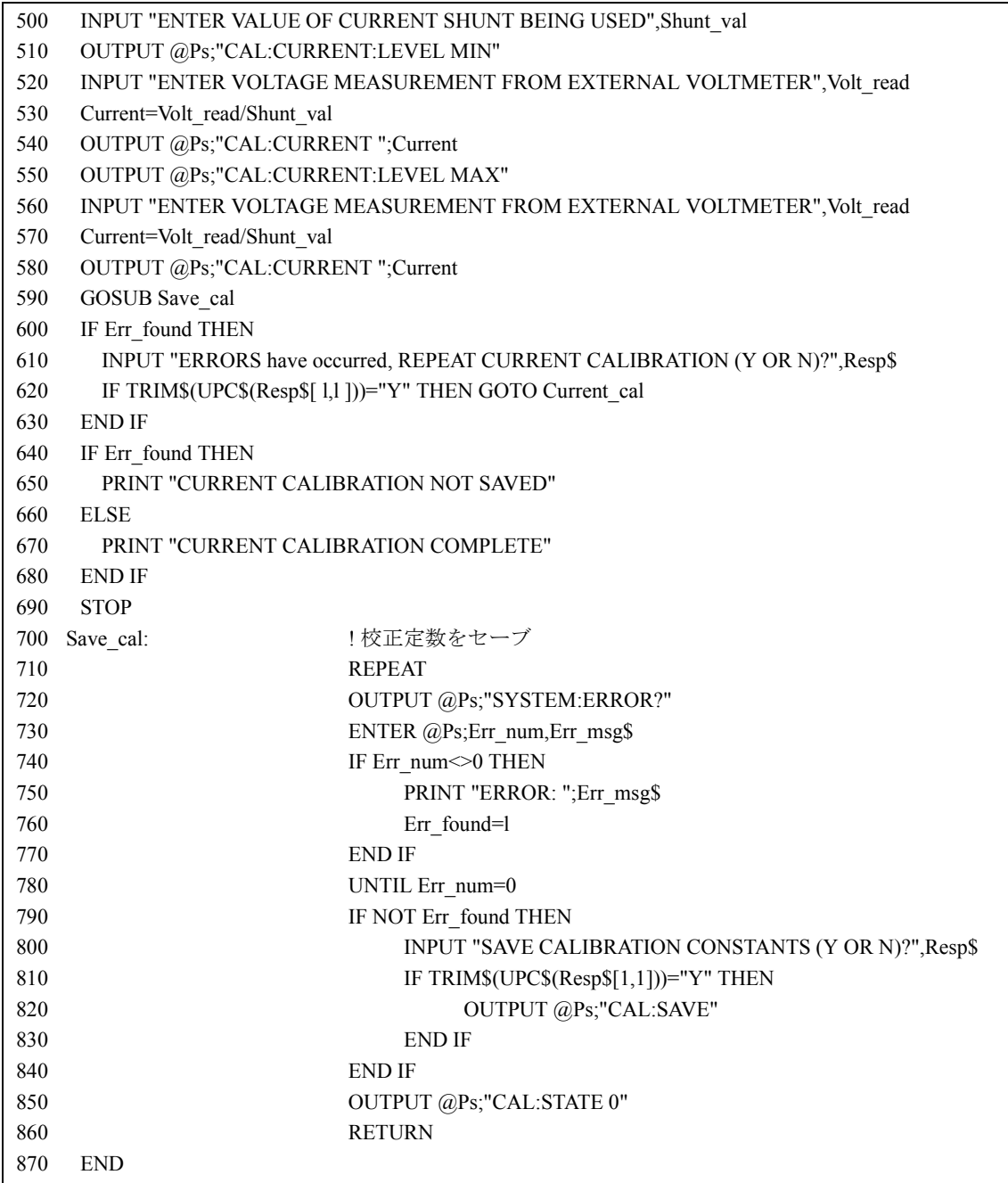

図A-2. Agilent BASIC校正プログラム(続き)

# Agilent 66001A MPSキーボードの使用法

# はじめに

ここでは、Agilent 66001Aモジューラ・パワー・システム (MPS) キーボードについて説明します。このキーボード は、Agilent 66000Aモジューラ・パワー・システムのオプションとして使用できます。

Agilent 66001A MPSキーボードを使用すると、コンピュータに接続せずに、Agilent 66000Aモジューラ・パワー・シ ステムのプログラミングを行うことができます。また、このキーボードを使用すると次のことが可能です。

- キーボードを接続するメインフレーム内のモジュールのアクセス
- 選択したモジュールの操作情報およびステータス情報の表示
- 画面に表示されるフィールドによるモジュールの制御
- SCPIのコマンドやクウェリによるモジュールのプログラミング
- エラー・メッセージの読み取り

# キーボードの接続

キーボードは、次の図に示すようにメインフレームのフロント・パネルにあるジャックにプラグを差し込みます。 メインフレームのリア・パネルにあるキーボード・ジャックも使用できます。キーボードのプラグは、メインフ レームに電源が投入された後でも、接続または取り外しを行うことができます。

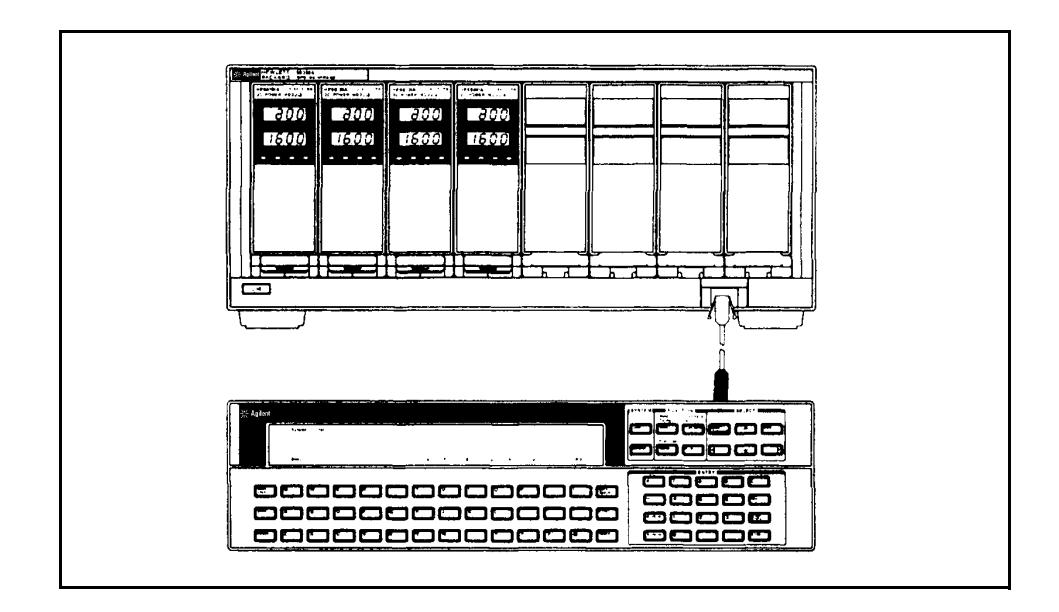

## 注記 1台のメインフレームに複数のキーボードを接続してはいけません。

# キーボードについて

ここでは、次の図に示されているキーボードの各部について簡単に説明します。

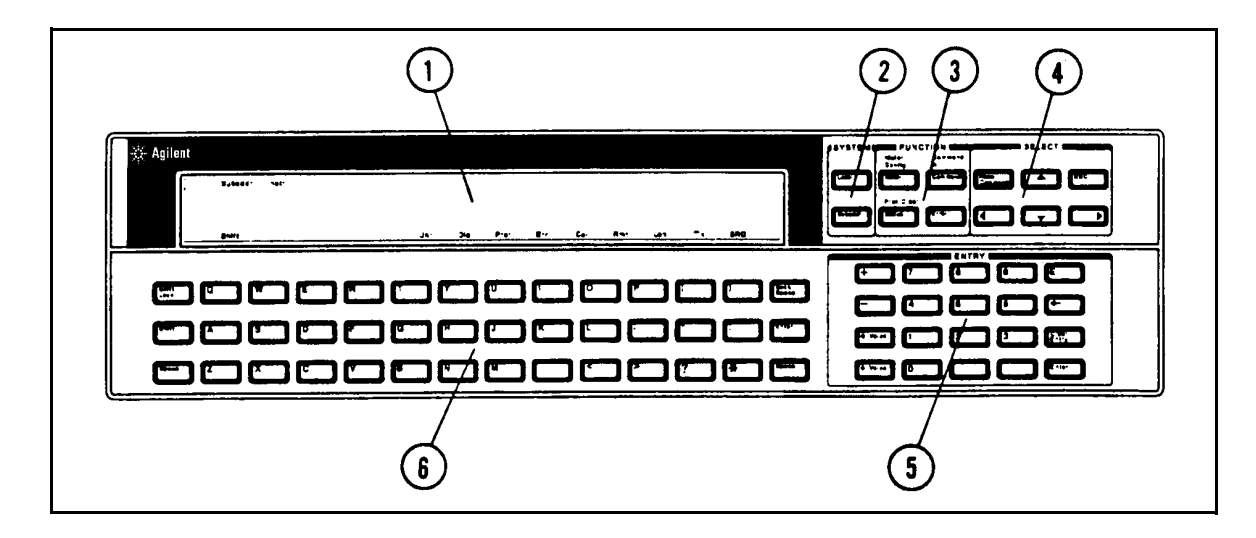

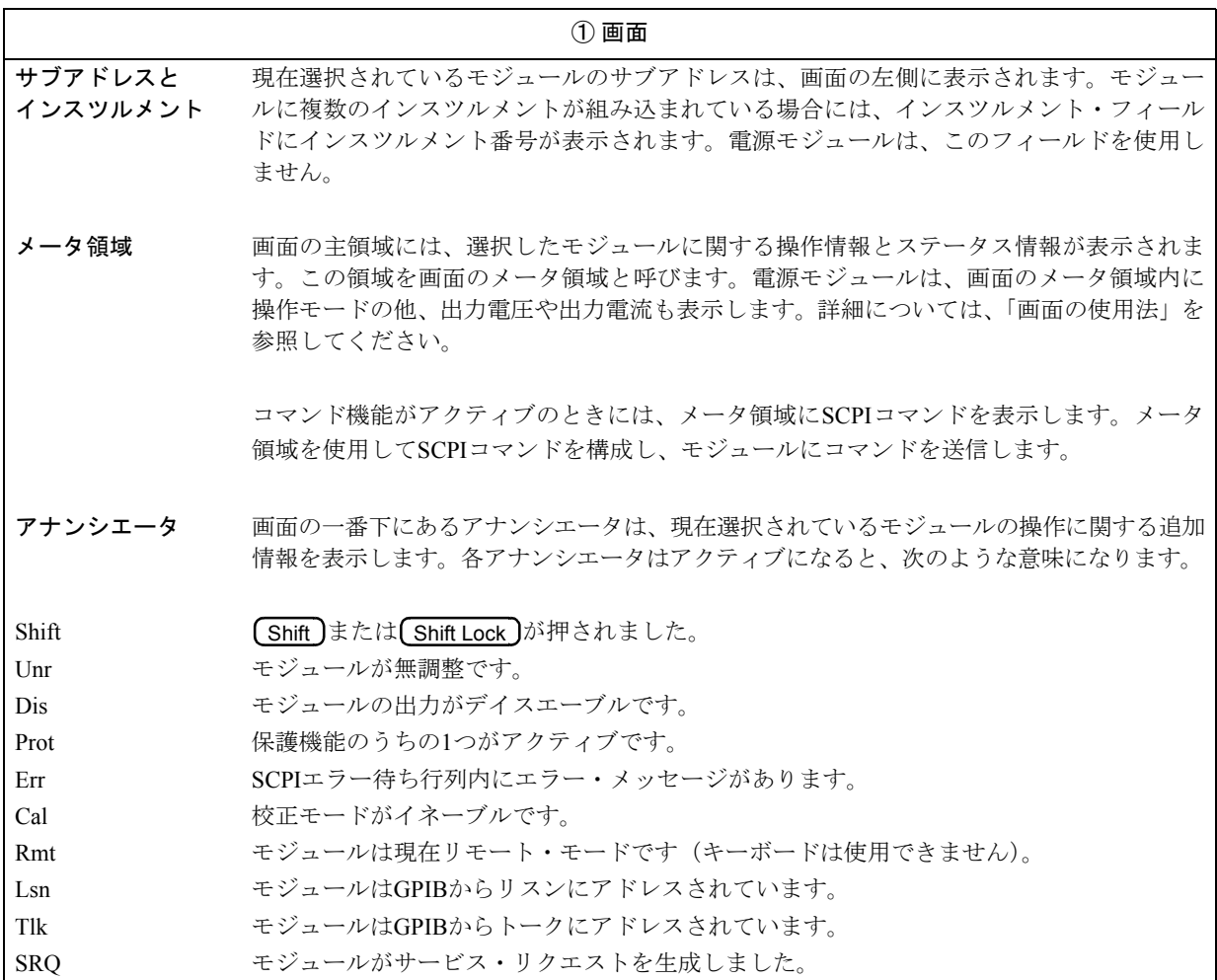

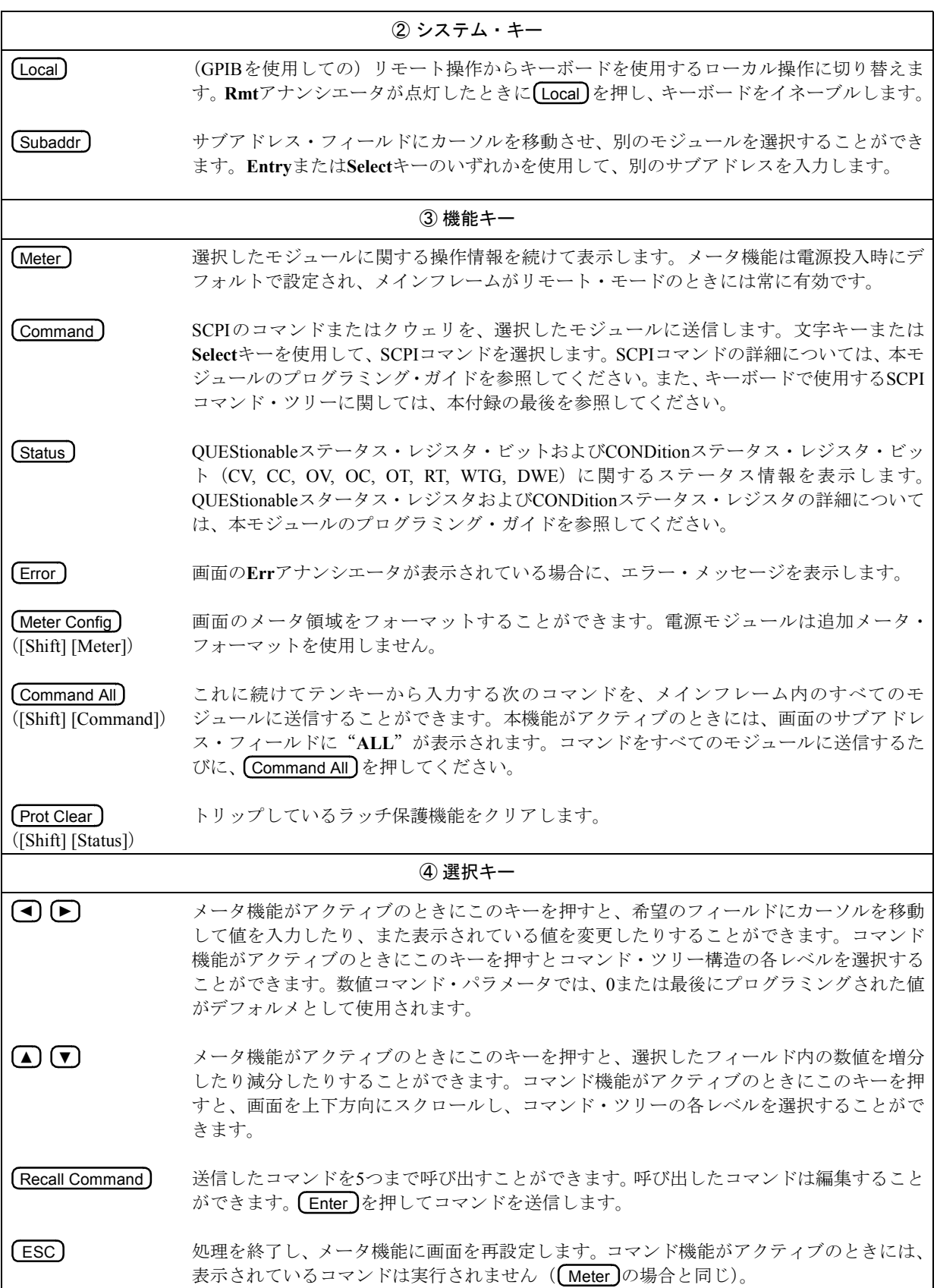

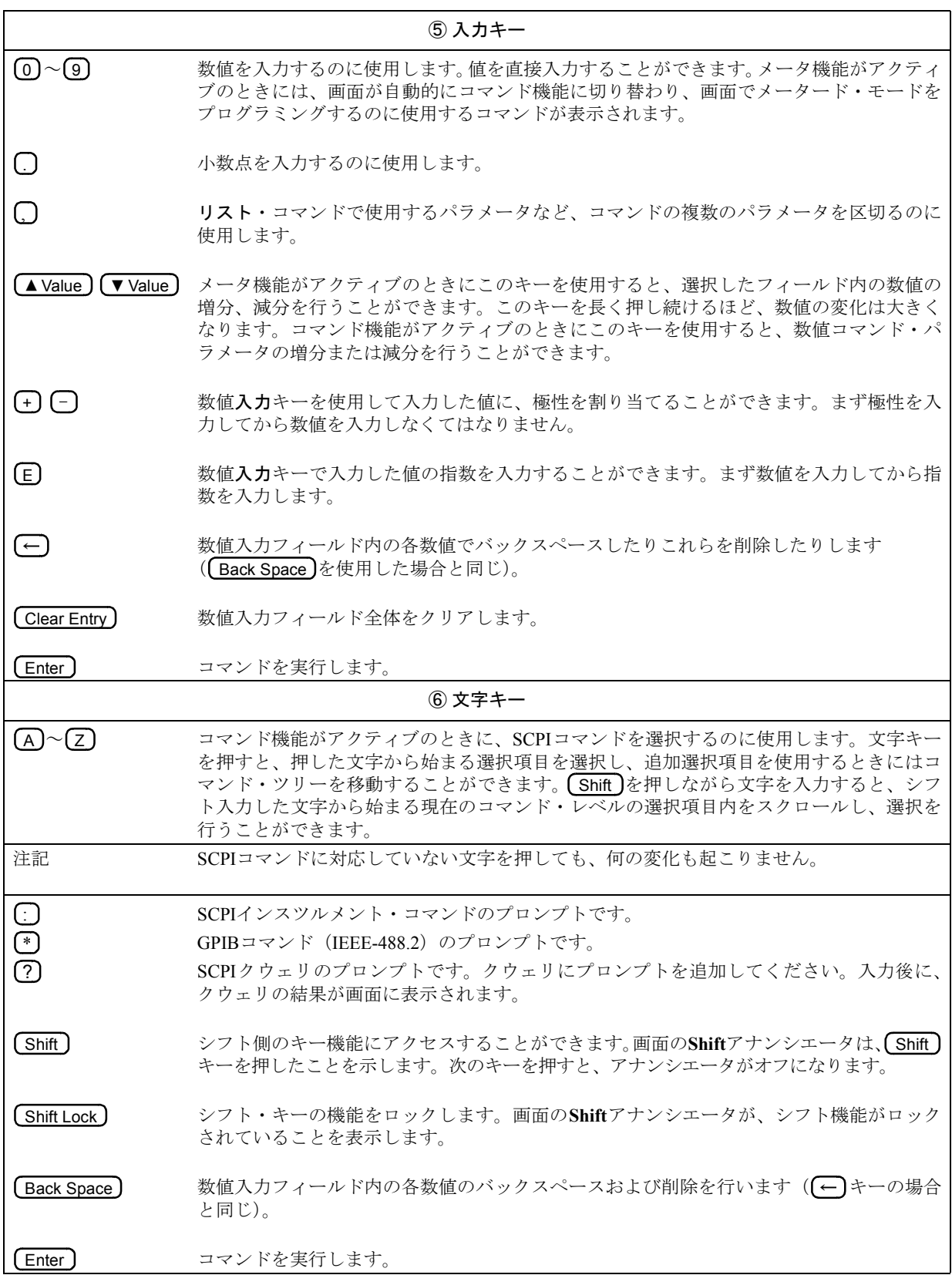

## 画面の使用法

#### 値の変更または入力

次の図は、本モジュールがアドレスされ、メータ機能がアクティブのときのキーボードの画面の例です。

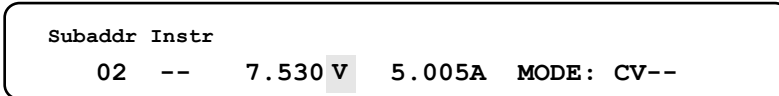

測定した電圧と電流がキーボードに続けて表示されます。まずカーソルが点滅して電圧フィールドを高輝度表示し、 そのフィールド内の値を数値入力キーで変更することができます。また(■)と(▶)を使用して画面上でカーソルを 移動し、変更したいフィールドを選択することができます。

▲Value )を繰り返し押し、電圧値を増分します。

▲ Value ▲ Value **Subaddr Instr 02 -- 8.921 5.005A MODE: CV-- V**

数値入力キーを押したときにも、フィールドに直接新しい値を入力することができます。数値入力キーを押すと、 画面がコマンド機能に切り替わります。SCPIコマンドの横に新しい値を入力し、 【Enter 】を押して、コマンドを実行 します。

5 ) ( . ) ( 2

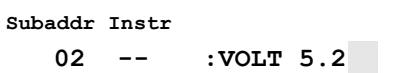

(Enter)

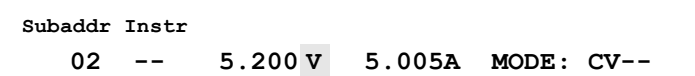

## ステータスの表示

Status )を使用して、アドレス指定したモジュールのステータス・ビット(CV, CC, OV, OC, OT, RT, WTG, DWE)の 現在の状態を確認することができます。対応するビットがステータス・レジスタ内に設定されているときのみ、画 面にステータス・ニーモニックが表示されます。次の例では、モジュールが定常電圧(CV)モードにあり、トリガ 入力待ちの状態(WTG)にあることを、画面が示しています。

### Status

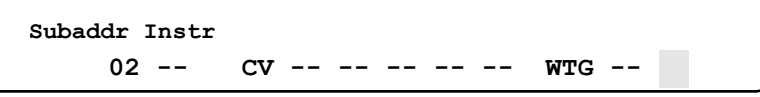

他のキーを押して別の作業を行うまで、または本モジュールがリモート・モードに入るまで、画面にはステータス 応答が表示されたままとなります。(ESC)または(Meter)を押すと、メータ機能に戻ります。

#### SCPIコマンドの送信

本モジュールのプログラミング・ガイドに説明してあるように、SCPIコマンドはメッセージ単位に編成されていま す。キーボードは、1度に1つのメッセージ単位しか送信することができません。したがって、メッセージ単位を組 み合わせることはできません。また、コマンド内にオプションのヘッダを指定しても画面には表示されません。キー ボードを使用してメッセージ単位を構成するには、次の2つの方法があります。

- 選択キーを使用して各SCPIヘッダを各メッセージに置き、追加します。
- 文字キーを使用して各ヘッダの最初の文字だけを入力し、直接メッセージを構成します。

本付録の最後に掲載されている図には、キーボードから使用できるSCPIコマンド・ツリー構造が示されています。 Command)を押してコマンド機能を選択すると、電源モジュールの画面にVOLTageコマンドが表示されます。

選択キーを押すと、コマンド・ツリーの各種レベル間だけでなく、上下にも移動することができます。選択キーを使 用して数値パラメータにアクセスすると、0または最後にプログラミングした値がデフォルト値として使用されます。

文字キーでヘッダの最初の文字だけを入力すると、直接ヘッダにアクセスすることができます。文字キーは、コマ ンド・ツリーのレベルを移動してヘッダを選択します。コマンド・ツリーのあるレベルに、同じ文字で始まるヘッ ダが複数ある場合は、最初のヘッダが選択されます。 (▲) または(▼)を押して、使用するコマンドを選択します。文 字キーを(Shift)を押しながら入力すると、現在のコマンド・レベルのシフト文字で始まる選択肢の間をスクロール することもできます。

#### コマンドの例

次の例は、選択キーまたは文字キーでコマンドを構成したり、アドレスしたモジュールにコマンドを送信する方法 を示しています。ここでは、電源モジュールの電圧保護レベルは7ボルトに設定されています。

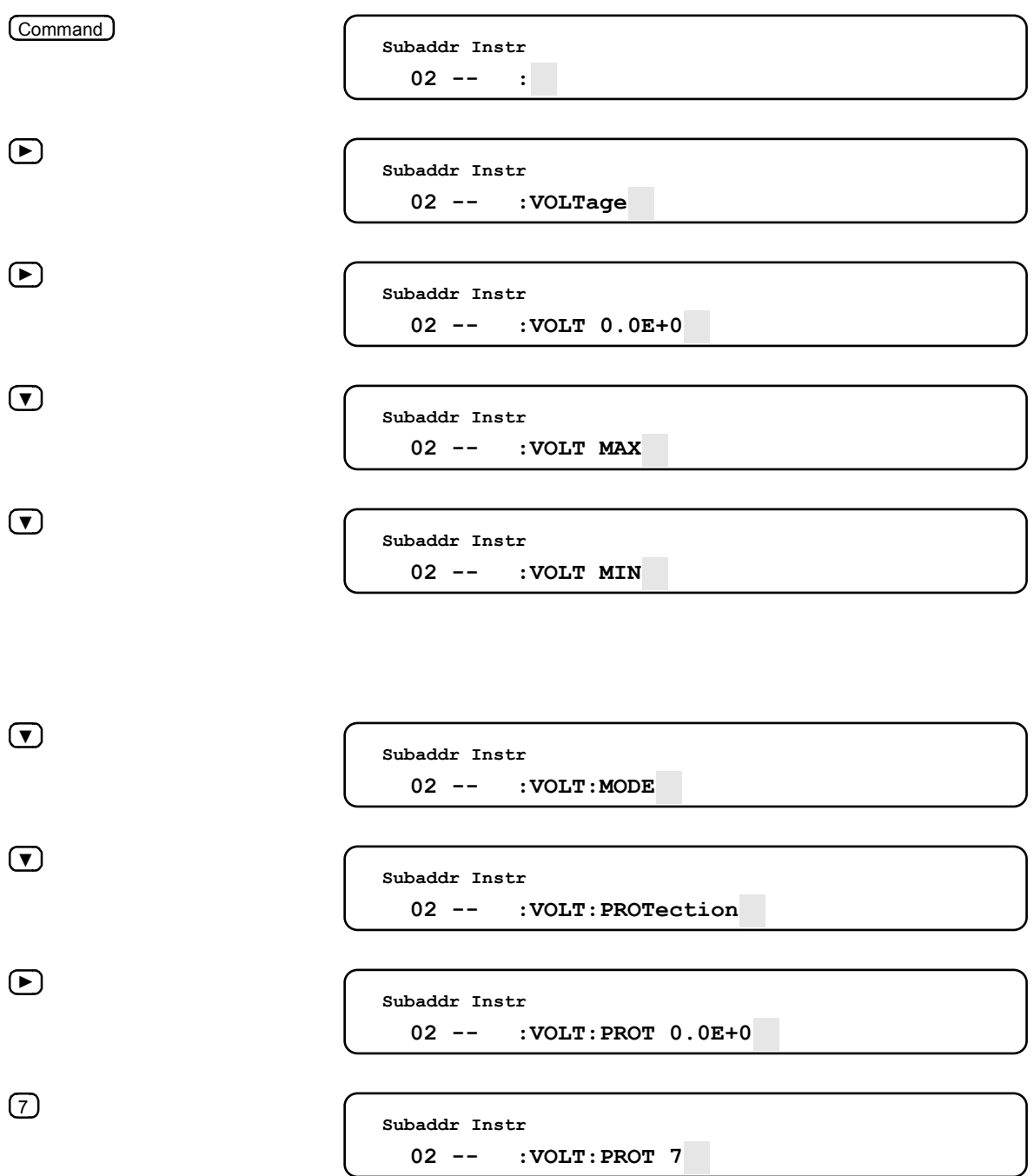

Enter )を押して、コマンドを実行します。

文字キーでコマンドに直接アクセスしたり送信を行った場合、**Select**キーでコマンドの検索や送信を行った場合に比 べ、高速で処理が行えます。この方法は、プログラミングするコマンドについての知識がある場合に便利です。次 のシーケンスは、文字キーを使用した場合の同じ例を表しています。

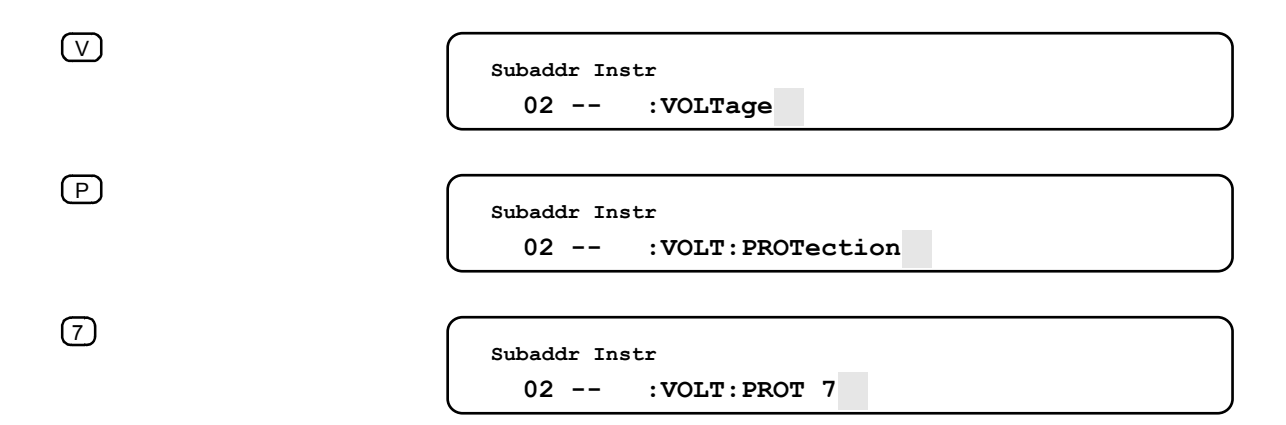

Enter )を押して、コマンドを実行します。

### クウェリの例

クウェリを行うと、アドレスしたモジュールからデータが戻されます。**Select**キーまたは文字キーで、コマンドを送 信する場合と同じ方法でクウェリを構成し、アドレスしたモジュールに送信します。クウェリを入力すると、画面 に値が表示されます。次の例は、本モジュールに対し測定した電圧出力を問い合わせるものです。

> **Subaddr Instr 02 -- :MEASure**

 $(\nabla)$ 

 $(M)$ 

**Subaddr Instr 02 -- :MEAS:VOLT?** 

Enter

**Subaddr Instr 02 -- 5.00000E+0** 

他のキーを押して別の作業を行うか、または本モジュールがリモート・モードに入るまで、画面にはクウェリに対 する応答が表示されたままです。(ESC)または(Meter)を押すと、メータ機能に戻ります。

コマンド・パラメータのプログラミングがされた設定内容をクウェリするには、カーソル・コントロール・キーを 使用してそのコマンドのパラメータ・フィールドにアクセスします。最後にプログラミングされた値が表示されま す。次の例は、本モジュールに対し電圧保護設定の内容を問い合わせるものです。

 $\circledcirc$ **Subaddr Instr 02 -- :VOLTage**   $\left( \overline{P}\right)$ **Subaddr Instr 02 -- :VOLT:PROTection**   $\odot$ **Subaddr Instr 02 -- :VOLT:PROT 9.00000E+0** 

ここでは、電圧保護レベルを変更したり、 ESC Jまたは (Weter)を押してメータ機能に戻ることができます。

注記 SCPIコマンドに対応するクウェリ機能がある場合には、 ??) をコマンドの後ろに追加して、クウェ リ機能にコマンドを切り替えることができます。コマンドに対応するクウェリ機能がない場合に は、 (?)を押しても無視されます。

#### エラーの例

コマンドの構成にエラーがあった場合には、コマンドの入力時にエラーの発生を知らせるメッセージが表示されま す。次のメッセージは、入力したパラメータ・データが本モジュールの範囲外にあるために、エラーが発生してい ることを示しています。

Enter

**Subaddr Instr 02 -- Data out of range** 

このような場合、 【Recall Command 】を押してエラーの発生したコマンドを呼び出し編集するか、または 【ESC】か Meter )を押してメッセージをクリアし、メータ機能に戻ります。

キーボードを使用している場合、本モジュールがリモート・モードで作動しているときに発生したシステム・エラー をリードバックすることもできます。画面の**Err**アナンシエータが、SCPIエラー待ち行列内にエラーがあることを 示します。本モジュールがリモート・モードの場合には、まず初めに(Local)を押して、リモート・モードから退出 しなくてはなりません。次の例は、本モジュールがリモート・モードにある場合にエラー・メッセージを読み取る 方法です。

(Local) (Error)

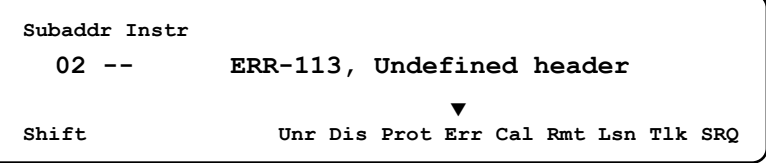

エラー・メッセージが表示された後に、**Err**アナンシエータがまだ点灯している場合には、SCPIエラー待ち行列内 に更に別のエラー・メッセージがあることを示しています。このような場合、(Error)を押して、そのメッセージを 表示します。(Error )を押すたびに、エラー待ち行列からエラーが1つずつ削除されます。

# SCPIコマンド・ツリー

次の図は、キーボードが使用するSCPIコマンド・ツリーの図です。

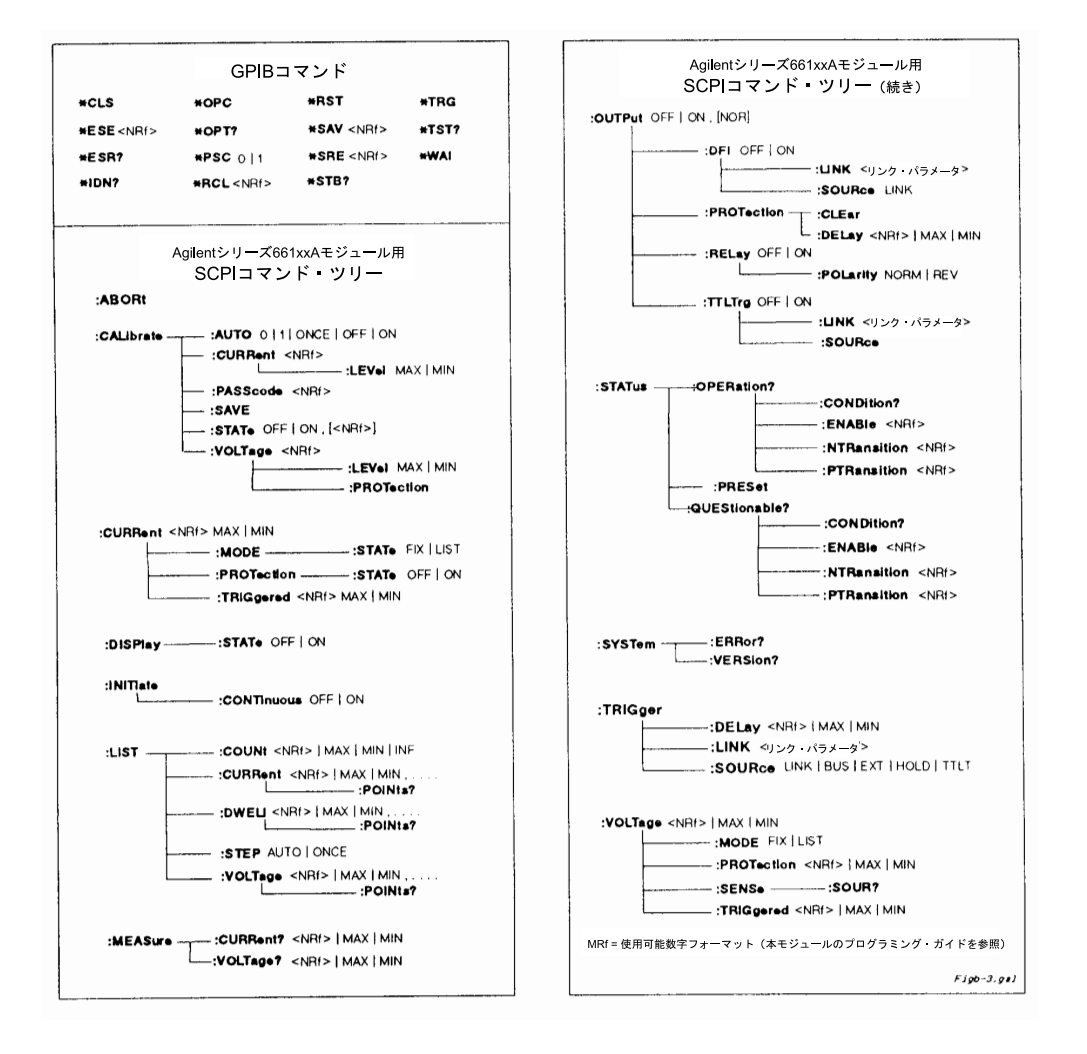

# 索引

# C

CCモード, 11 CVモード, 11

# D

DFI OUTP:DFIコマンド(『プログラミング・ガイド』の第3章 参照) SUM3ステータス・ビット(『プログラミング・ガイド』の 第4章参照) 使用例, 34 信号の電気特性(『設置ガイド』の第1章参照) ステータス・パラメータ・リンク(『プログラミング・ガ イド』の第3章参照) 説明, I-2 ディジタル・コネクタ・ピン(『設置ガイド』の第3章参照)

# E

EEPROM, 30

# F

FLT入力(DFIの項参照)

# G

GPIBアドレス 決定, 26 サブアドレス, 26, 42 主アドレス, 26 変更, 26 GPIBインタフェース機能, 14 GPIBコントローラ, 31

# I

INH(RIの項参照)

# L

LCD (ディスプレイの項参照) Local/Remoteスイッチ, 19, 25

# O

OCP, 28, 32 OVPとステータス, 45 OVPとバッテリの充電, 26 OVPとリモート・センシング, 26 OVPのクリア, 32

# R

RI(リモート・インヒビット), 4-4, 2-3★ RI RIクェスチョナブル・ステータス・ビット(『プログラミ ング・ガイド』の第3章と第4章参照)

使用例, 34 信号の電気特性(『設置ガイド』の第1章参照) 説明, 10 ディジタル・コネクタ・ピン(『設置ガイド』の第3章参照) 配線例(『設置ガイド』の第3章参照) メインフレームの入力信号(『プログラミング・ガイド』の 第5章参照) \*RST状態(電源投入時状態の項参照)

# S

**SCPI** エラー待ち行列, 50 オプションのヘッダ, 31, 50 クウェリ形式, 31, 48 コマンド・ツリー , 50 ヘッダ, 31, 50 SCPIコマンド, 10, 28, 32, 33 CURR, 32 CURR: MODE, 32 CURR:PROT:STAT, 32 CURR: TRIG, 32 INIT, 33 INIT:CONT, 33 LIST: CURR, 33 LIST: CURR: POIN, 34 LIST: DWEL, 34 LIST:DWEL:POIN, 34 LIST: STEP, 34 LIST: VOLT, 33 MEAS:CURR?, 32 MEAS: VOLT?, 32, 50 OUTP, 32 OUTP: REL, 32 OUTP: DFI, 34 OUTP:DFI: LINK, 34 OUTP: DFI: SOUR, 34 OUTP:TTLT, 33 OUTP:TTLT:LINK, 33 OUTP:TTLT:SOUR, 33 \*TRG, 33 TRIG, 33 TRIG: LINK, 33 TRIG: SOUR, 33 VOLT, 32, 46 VOLT:PROT, 32, 47 VOLT:PROT: CLE, 32 VOLT: TRIG, 32 SCPIの言語(SCPIの項参照)

# T

TRIG IN, 10

# あ

アース接地, 9, 21 アイソレーション, 32 安全等級, 9 オプションのキーボード, 31

## か

過電圧保護(OVPの項参照) 過電流保護(OCPの項参照) 関連資料, 9, 10 キーボード, 41 キーボード・アナンシエータ Cal, 42 Dis, 42 Err, 42 Lsn, 42 Prot, 42 Rmt, 42 Shift, 42 SRQ, 42 Tlk, 42 Unr, 42 キーボード・カーソル, 45 キーボード・キー  $\bullet$  , 44  $,$   $\big)$  , 44  $\cdot$  )  $,44$  $:$   $\Box$  , 44  $?$  )  $, 44$  $\blacktriangleright$   $\rfloor$ , 43, 45, 47  $\blacktriangleleft$  , 43, 45  $\bullet$ , 43, 46  $\begin{array}{c}\n\blacktriangle$ , 43, 46<br>▼, 43, 46, 47 Back Space **J** , 44 Clear Entry J, 44 Command **J**, 43, 46, 47 Command All J, 43 , 44 E Enter J, 44, 45, 47, 48 , 43 Error ESC J , 43, 48 Local ) , 43, 49 Meter **J** , 43, 48 Meter Config J, 43  $\leftarrow$   $\left($   $\left($   $\right)$   $\right)$  , 44 Prot Clear J, 43 Recall Command J, 43, 48 Shift 1, 44, 46 Shift Lock **J** , 44 Status **J**, 43, 45 Subaddr J, 43

 $\blacktriangle$  Value  $\rfloor$ , 44, 45  $\blacktriangledown$  Value  $\rfloor$  , 44 キーボード・システム・キー , 43 キーボード・ジャック, 41 キーボードからのプログラミング, 31, 41 キーボード画面, 42, 45 キーボード機能キー 43 キーボード数値キー , 44 キーボード選択キー , 43, 46 キーボード入力キー , 44 , 45 キーボードのエラー・メッセージ, 49 キーボード文字キー , 44 共通コマンド, 46, 50 逆電圧, 25 逆電流, 13, 25 ケーブル GPIB, 15 シリアル・リンク, 15 工場デフォルト設定, 18 校正, 35 検証, 35 装置, 36 定数, 38 パスワード, 35, 38 プログラム, 39 校正パスワード, 35, 38 固定モード, 28, 32 コネクタFLT/INH, 34 コマンド(SCPIの項参照) コントローラからのプログラミング, 31

# さ

サブシステム・コマンド, 46, 50 主アドレス(GPIBアドレスの項参照) 出力インピーダンス, 11 出力軌跡, 15 出力コネクタ, 15, 29 出力定格, 15, 23 出力ノイズ, 23 出力のインピーダンス, 11 出力のチェック, 28 出力リレー , 10, 25, 29 シリアル・ケーブル, 15 シリアル番号, 9 信号の接地, 21 ステータス・ビット, 34 CC, 45 CV, 45 DWE, 45 OC, 34, 45 OT, 34, 45 OV, 34, 45 RI, 34 RT, 45 UNR, 34 WTG, 45 スロット・アドレス, 20

セーブ, 28 設定スイッチ, 17, 18 RI, 18, 19 校正, 18, 19 ディスプレイ, 18, 19 電源投入時状態, 18, 19 センス・リード線, 22

## た

ダウンプログラミング, 11 チェックサム・エラー , 28 直列操作, 24 デフォルト(電源投入時状態の項参照) 電圧の校正, 36 電圧のプログラミング, 28, 32 電圧リードバック, 22, 32 電源投入時状態, 28 \*RST(リセット)状態, 34 ロケーション0, 34 電源投入時のセルフテスト, 28 電流の校正, 37 電流のプログラミング, 28, 32 電流容量, 21 トリガ, 10, 33 トリガ・コマンド, 33 , 49 トリガの開始, 33 トリガのプログラミング, 33

# な

二次アドレス(GPIBサブアドレスの項参照)

## は

ハードウェア, 15 パネル・ディスプレイ, 27 パネル・ディスプレイのアナンシエータ Addr, 27 CC, 27 Dis, 27 Prot, 27 Unr, 27 パネル・ディスプレイのインジケータ AMPS, 27 VOLTS, 27 パネル・ディスプレイのエラーメッセージ 校正, 38 システム, 30 実行, 30 セルフテスト, 30 非揮発性メモリ, 29 フォールト・インジケータ (FLTの項参照) 負荷インピーダンス, 11 分路, A-2★ プル・タブ, 20 並列操作, 23 保護回路のプログラミング, 28, 32

### ま

53 索引

マニュアル変更シート, 17 無調整出力, 2-7★ モジュールの識別, 9

#### や

誘導性負荷, 26 容量負荷, 26

## ら

ライン電圧スイッチ, 18 ラインのヒューズ, 15, 18, 29 リコール, 28 リスト, 10 , 33 リスト・モード, 33 リモート・センシング, 13, 21, 22, 23 ローカル・センシング, 21

# わ

ワイヤのサイズ, 21, 23